诺亚舟

®

# **NH6680 GUIDE BOOK**

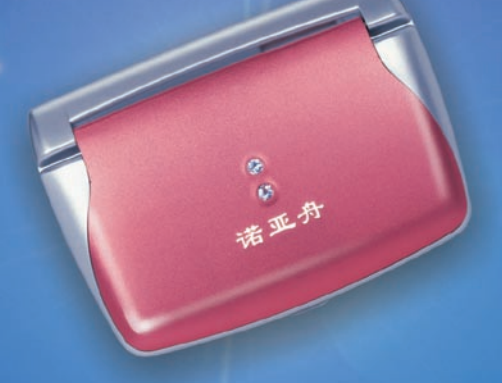

创新诺亚舟电子(深圳)有限公司

# 前 言

承蒙惠购本公司产品,本公司将竭诚为您提供完善的服务。

本产品是一款集多功能电子辞典、电脑记事本于一体的高科技产 品。

词典功能:收录了朗文、英汉、现代、汉英、分级、常备词典和 网络等词典。并在此基础上进行了全面的数字化提速,如主、内词条 快捷排序,关联词条一键切换,属性自由跳查,全程无限反查等,使 数字化的优势得以充分发挥。用户还可以从本公司网站上下载其它心 仪的专业词典。采用真人发声,清晰纯正;丰富有趣的屏幕插画并有 开机画面供您下载,让你赏心悦目。

而且,作为一款电子辞典,它的记事、计算、时间、学习、娱乐、 资料、下载等功能也堪称一流。希望这款融合了人文与科技最新成果的 产品能给您带来更高品质的生活。

为保证您能充分了解和使用本产品,请您务必仔细阅读说明书。阅 读后请妥善保存,以备日后参考之用。

本公司致力于不断提升产品性能,因此保留对本书中所阐述的功能 和人机界面进行改进而不预先通知的权利。

# 目录

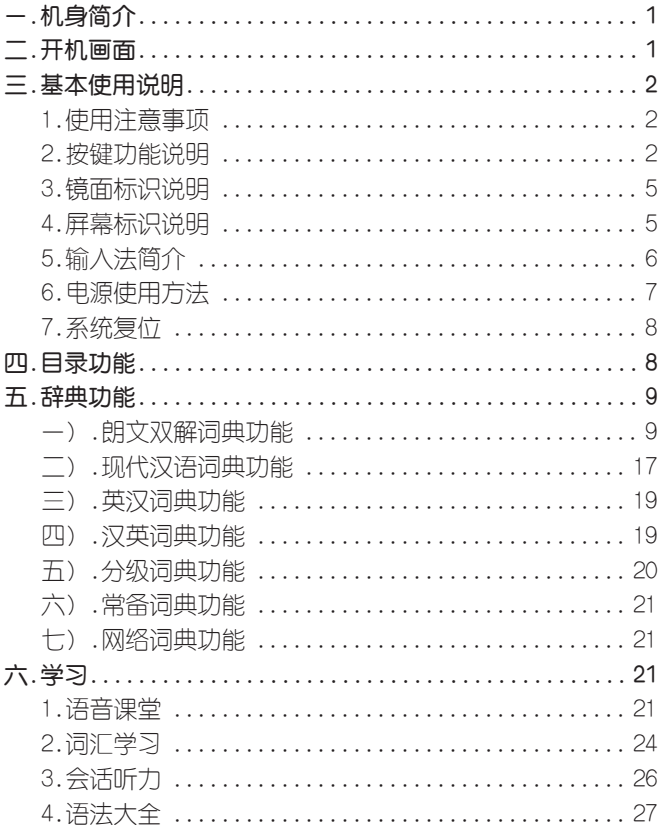

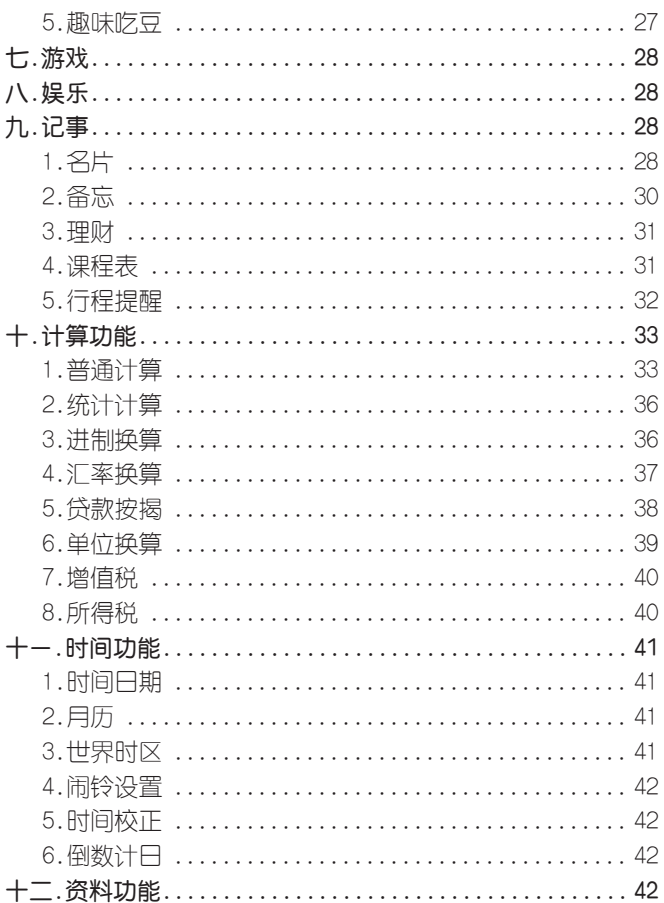

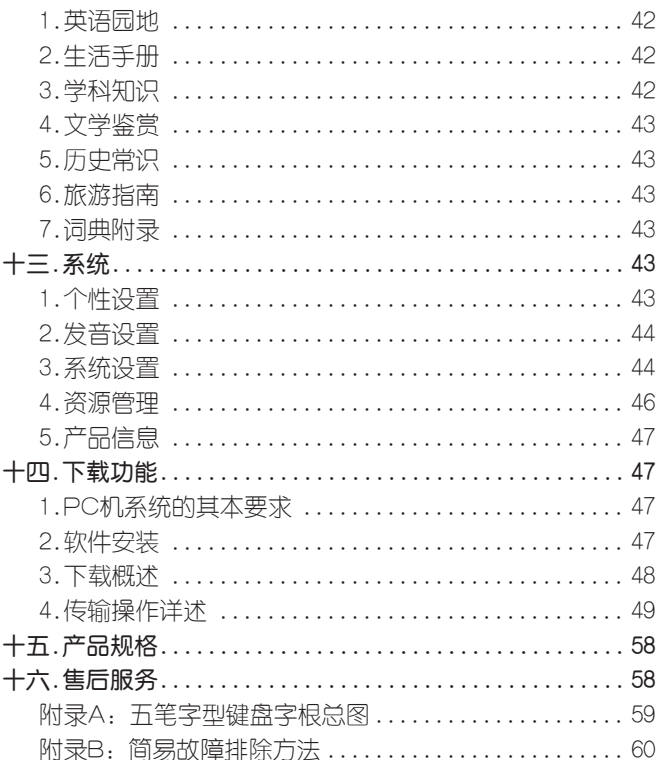

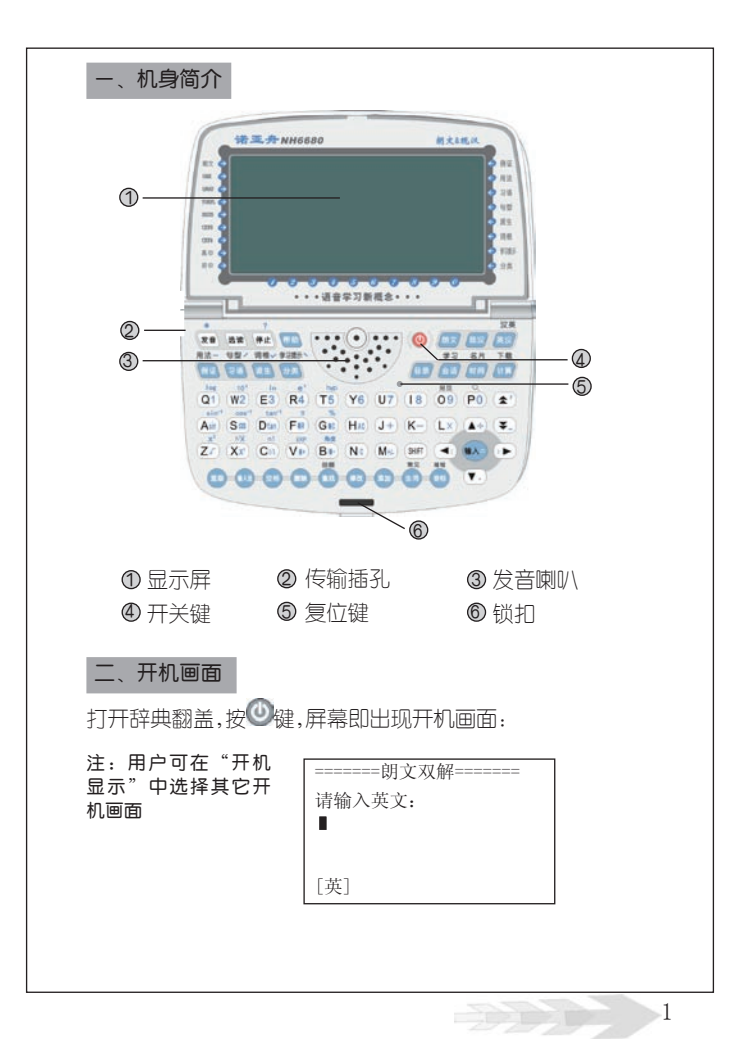

#### 三.基本使用说明

#### 1.使用注意事项

◆请勿擅自对本机进行拆卸。

◆避免猛烈的撞击和突然的温度变化。

◆避免在温度过高或过低的环境中使用,在以上非正常的环境中显 示器的灵敏度会变差或者完全失效,这只是暂时现象,一旦回到正常温 度下,显示将逐渐恢复正常。

◆不可使用稀释剂、汽油或其它易挥发的清洁溶剂来擦拭本机,请 使用浸过水或中性清洁剂的软布来擦(软布须拧干水份)。

◆避免本机靠近强磁场,如靠近正在工作的无线电话、接收机、电 视机都可能会对本机产生电磁干扰。

◆当屏幕显示模糊不清(亮度调到最大时)、闪烁、键音或音乐不正 常时应及时更换电池。

◆不要使用钢笔、铅笔或其它尖锐物品来按本机键盘。

◆用户所有重要资料请用其它方式另作备份,对因操操作不当,擅自 维修等情况导致机内资料丢失或损坏,本公司恕不负责。

◆请妥善保管本机,否则因您的私人资料泄漏给他人所造成的损 失,本公司恕不负责。

◆在系统空间整理过程中, 切勿按"RESET"键以免系统出现 错乱。

◆本机系统空间整理及下载功能耗电较大,强烈建议在使用该功能 时,要确保电池电量充足,以防丢失资料。

◆传输时,在关机状态下用传输线把PC机与电子辞典连接起来。 如因操作不当出现异常情况,请按"RESET"键即可。

#### 2.按键功能说明

开关机功能键。

朗文词典功能快捷键。

2 3

现代汉语词典功能快捷键。

英汉词典/汉英词典功能转换键。

**①《总日录功能键,在任何画面下按此键均可返回主日录。** 

会话/学习功能转换键。

时间/名片功能转换键。

计算/下载功能转换键。

**《宣**在词典、学习功能中按此键可使发音单词或选定的句子发音。

选读键,在任何画面下按此键均可进入选读功能,可循环播放 其中分类词库。或生词库中单词的读音, 在返回时按"Y"键可进行听 力测试(注:只适用于可发音的单词),测试后得知测试成绩。

停止键,选读学习功能中按此键停止发音。

帮助键,按此键可查看当前功能的操作方法。

例证/用法功能键,在词典的解释界面中按此键光标反显在[例 ]字上或进入用法界面,在拼音输入法时输入第一声调。

94 习语/句型功能键,在词典的解释界面中按此键进入习语目录画 面或光标反显在[型]字,在拼音输入法时输入第二声调。

派生/词根功能键,在词典的解释界面中按此键进入派生词画面 或进入词根画面,在拼音输入法时输入第三声调。

分类/学习提示功能键,在词典解释界面按此键进入分类单词画 面或进入学习提示画面。在拼音输入法时输入第四声调。

在任何画面下按此键退出当前功能,回到上级画面。

输入法功能切换键:在输入画面下按此键可切换拼音、五笔、笔 画、部首、英文、数字、符号输入法。

空格键:输入字符时按此键插入空格。

删除键:按此键可删除字符、资料、记事、生词库等内容。

查找/回顾功能键:在记事等画面下按此键可以进行查找;在朗 文词典里按此键进入回顾单词查询画面。

对记事、生词库组名等进行修改的功能键。

对记事、生词库等资料进行添加的功能键。

生词/常见功能键:添加生词库组名功能键;在所有"部首"输 入法中按此键可切换为"常见字"的输入。

音标/难检功能键:在朗文词典、英汉词典等解释画面下按此键 可切换KK和IPA音标: 在所有"部首"输入法中按此键可切换为"难 检字"的输入。

选择目录或子目录按此键确认;输入内容结束时确认;计算功 能中田作等号。

(細)上档键,与有上档功能和符号键配合使用,且一次有效。按此 按时,屏幕顶上的符号显亮。

**▲七上箭头键,移动光标洗择目录或查看内容等。** 

●《左箭头键,词典反查时选定字词,在部分应用中删除输入的字 符等。

右箭头键,词典反查时选定字词,在学习设置里切换不同学习 内容等。

下箭头键,移动光标选择目录、查阅资料等未显示完的内容。

▲ 向上翻页键,用于浏览目录、资料时整屏或整条翻动显示。

向下翻页键,用于浏览目录、资料时整屏或整条翻动显示。

3.镜面标识说明

在镜面标识上,当屏幕相应标识灯显亮时,按相应的按键可查看 其内容。

例证按键光标跳选在[例]字上,按 8HF +此键进入所有例句。

用法按两次 ■ 键进入用法显 【 示画面。

3萬 按 3萬 键进入习语词条画面,按输入键显示其内容。

**包型**按两次 <sup>9番</sup>键跳选在[型]字上,按输入键显示其内容。

派生被进入派生词画面。

调根按<sup>减生</sup>键讲入词根解释画面。

判断 按两次 社会健进入学习提示画面。

分类字词画面。

表示朗文双解中的词汇。

**OKE 表示GRE考试级别范围内的单词。** 

**GMT**表示GMAT考试级别范围内的单词。

表示TOEFL考试级别范围内的单词。

**ELTS考试级别范围内的单词。** 

表示CET6考试级别范围内的单词。

表示CET4考试级别范围内的单词。

表示高中级别范围内的单词。

表示初中级别范围内的单词。

#### 4.屏幕标识说明

在屏幕显示界面中,当相应的图标显亮时,按相应的按键可查看 其内容。

▶ 表示已没定闹铃或有未过时的提醒。

1. 表明当前单词可以发音。

资料锁定标识,开机、进入游戏及下载功能或浏览记事的资料 时要输入密码方才有效。

当前屏幕光标可向上移。

当前屏幕光标可向下移。

◆当前屏幕显示向左还有内容。

当前屏幕显示向右还有内容。

当前屏幕可向上翻页。

当前屏幕可向下翻页。

表示选用了SHIFT键。

\*\*\*表示单词的星级:\*\*\*表示最常用的1000单词;\*\*表示最常用的 1001~2000单词;\*表示最常用的 2001~3000单词。

#### 5.输入法简介

在需要用到输入法的地方,屏幕左下角会出现输入法提示,这时按 **秘**键可切换所需的输入法。

◆全拼输入法

采用完整拼音输入,不需要声调,用26个字母键输入拼音,其中 "ü"用"v"代替。

在输入画面,当屏幕左下角显示"[拼]"符号时,表示正处 于全拼输入法。如下图:

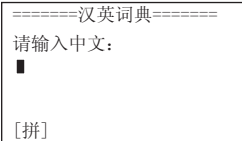

直接输入正确拼音字母后,再输入其相应的声调,按"公键确认, 屏幕下方显示同音汉字,按< (1) 健可查看其它未显示的同音汉字; 按代表目标汉字的数字键,此汉字就出现在屏幕光标处;按●◇结束输 入并查看内容。

6 7

◆笔划输入法

采用汉字的笔划数来输入汉字字符。

当左下角有"[笔]"符号时,表示正处于笔划输入法;确定欲输 入汉字的笔划数,输入数字(一划至三划的字需要按 检键确认), 则 出现同笔划的汉字,按 ● (1) 2 键可查看其它汉字;以后步骤同拼音 输入法。

◆五笔输入法

这是以拆分汉字字形结构为特点的一种编码输入法,用户可查阅本 书后附的五笔字型键盘字根总图。

当左下角显示"[五]"字时,表示正处于五笔输入法;输入汉字的 五笔编码,输入全码直接上字,输入简码按 "人确认,若输入的内容不 符合实际情况则屏幕下方显示"查无此字"字样。

◆部首输入法

当左下角显示"[部]"字时,表示正处于部首输入法;此时右下 角显示"[常]"字,表示为输入常见字;按[难检]键可切换为"难检 字"输入。

确定欲输入部首的画数,输入数字后按 机分键确认;屏幕下方则显 示出所有画数相同的部首,按《 ( ) 键查看显示未完的部首;按数 字键输入目标部首;屏幕下面提示"[余]"字,表示输入剩下的画数; 输入剩下画数后按 "人键确认,屈莫则显示所有画数相同的汉字;按相 应数字键输入目标字符。

◆其它输入法

在记事等功能里还有数字输入法、英文输入法和特殊字符输入法。

#### 6、电源使用方法

本机需装有2节AAA(7号)碱性电池作为主电池,当电池电力不足时, 屏幕显示模糊不清(亮度调到最亮时),请用户及时更换电池。

请特别注意:

(1)更换电池时最好将机器关掉,更换过程中不可进行按键操 作。

(2)如更换电池操作不当,可能系统会重新启动,这时会询问重 启方式,请按2键即可。

(3) 正常的按键与开关操作要在电池都正常安装下进行。

#### 7.系统复位

在本机键盘上有一个系统复位键"RESET",当系统由于意外情 况出现故障时,用户只要用平头细物触及该键即出现如下画:

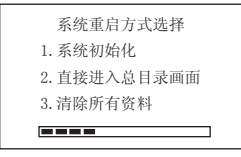

1.系统初始化:系统设置回到初始状态(亮度调节、密码设置除外 )。

2.直接进入总目录画面:不改变任何设置,回到总目录画面。

3.清除所有资料:清除记事、生词库以及下载的游戏、资料等,且 系统设置全部恢复为默认值。

#### 四.目录功能

本机有辞典、记事、计算、学习、下载、时间、娱乐、游戏、资 料、系统十大功能。按上下翻页键浏览类别,按上下键浏览类别下的 子目录,按输入键或数字快捷键进入。

#### 五.辞典功能

#### 一).朗文双解词典功能

朗文词典的显示内容主要包括词条、音标类型、音标、词性、释 义和八大属性:例证、用法、习语、句型、派生、词根、分类和学习提 示。词条、音标类型、音标和词性采用直接显示方式;例证、用法、习 语、句型、派生、词根、分类和学习提示则通过按属性键间接显示。本 词典具备全程无限跳查功能。

本产品采用快捷查找法,只要输入相应单词中的字母和空格,就能 实现词典全部内容的查阅,其中:

①.非英文字母用相近英文字母代替;

②.其它符号不用输入;

为了方便您使用,本词典设置了普通查询、顺序查询、模糊查询三 种查询方式,及反查、回顾、生词库三大功能。

(一)、普通查询

●按 <sup>确文</sup>功能键进入朗文词典的输入画面, 如下图:

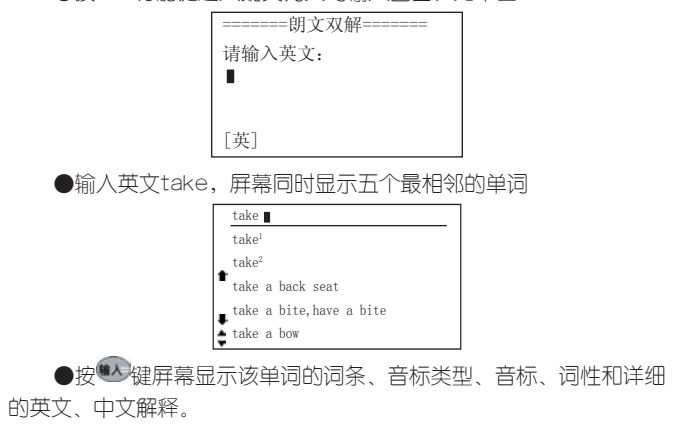

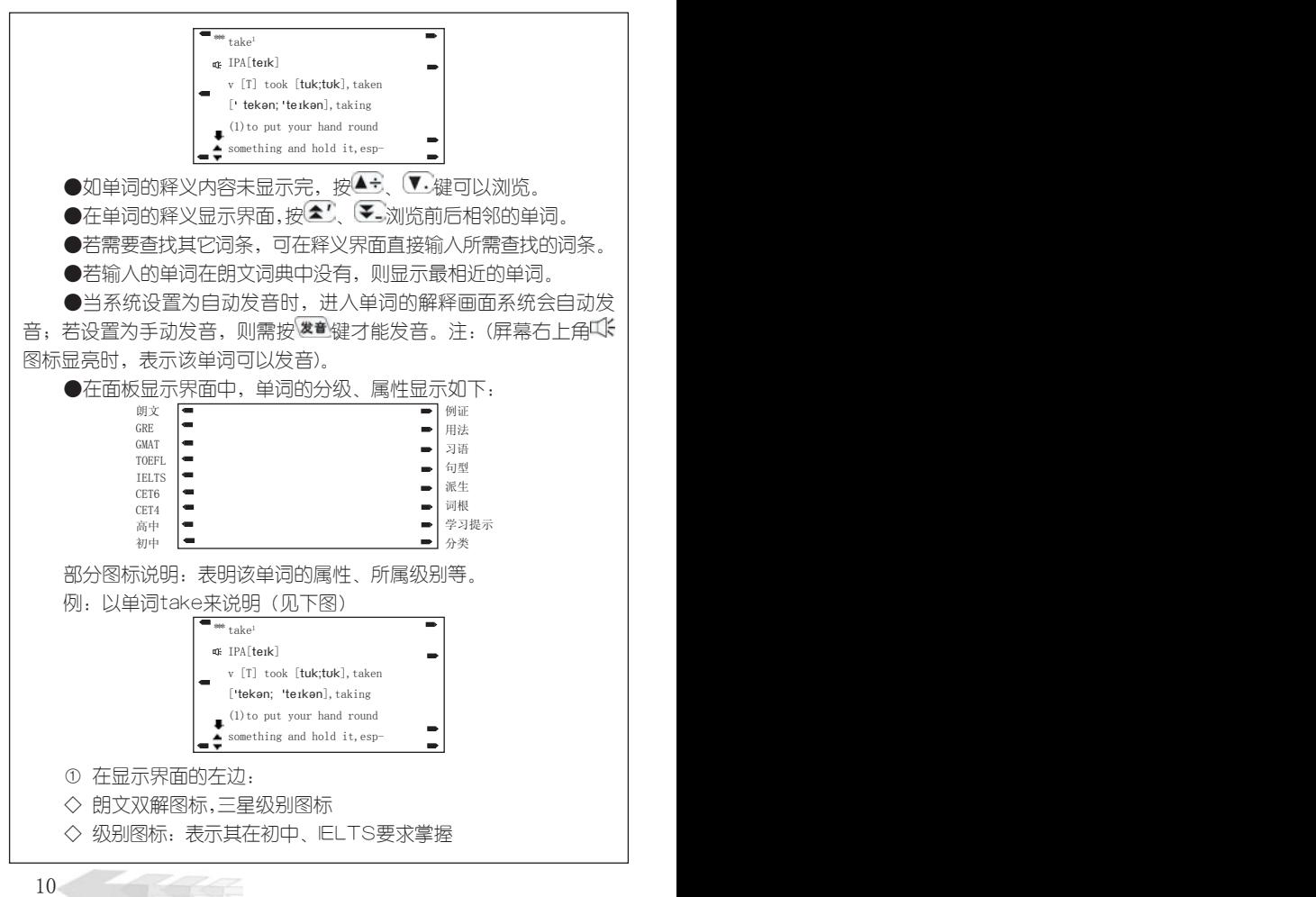

◇ 下键图标: 表示其释义未显示完

◇ 发音图标:表示该单词可以发音

◇ 上下翻页键图标,表示按▲' ↓ → 键显示相邻单词的释义。

② 在显示界面的右边,单词属性有四个图标,表示其有例证、习 语、学习提示、分类四种属性。

为方便您使用,对单词的八大属性功能及操作方法说明如下:

1、例证

(1) 当主词条的释义果面有显示 例时, 按 <sup>例证</sup>键, 光标反显在 例 字上,按 键,显示反显 的例句内容,如当前屏例句内容未显示 完,可以按▼·键继续查阅。

(2)按 + 1 键 + 键会按顺序分屏显示所有的例句, 词条在不同屏的 例句中可能有不同的含义。

例:输入mad确认后,按 <sup>输入</sup>键如下图:

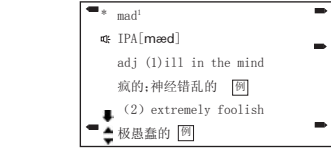

按 性健、再按<sup>输入</sup>键

1.He's gone quite mad in

his old age.

他上了年纪神经失常。

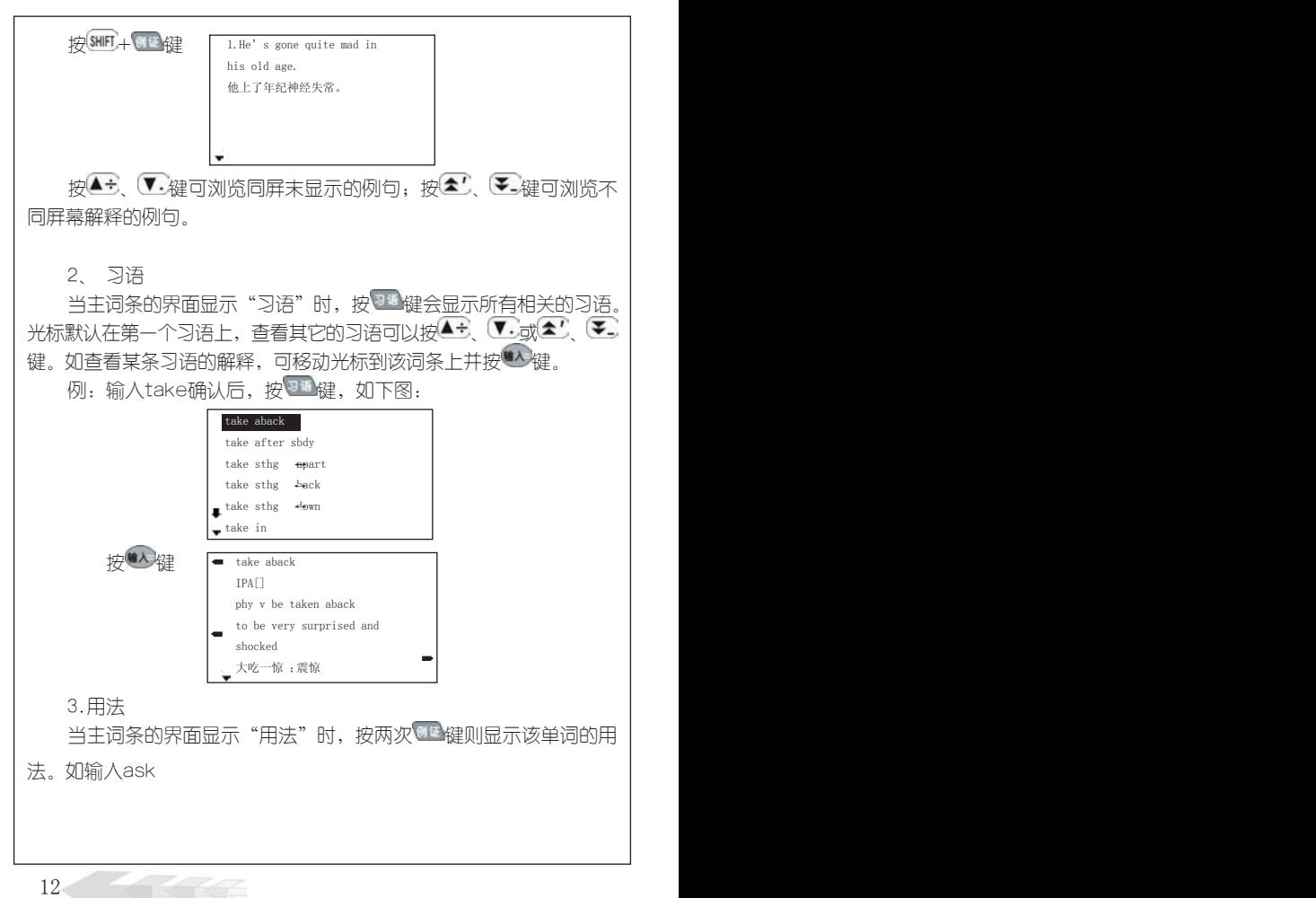

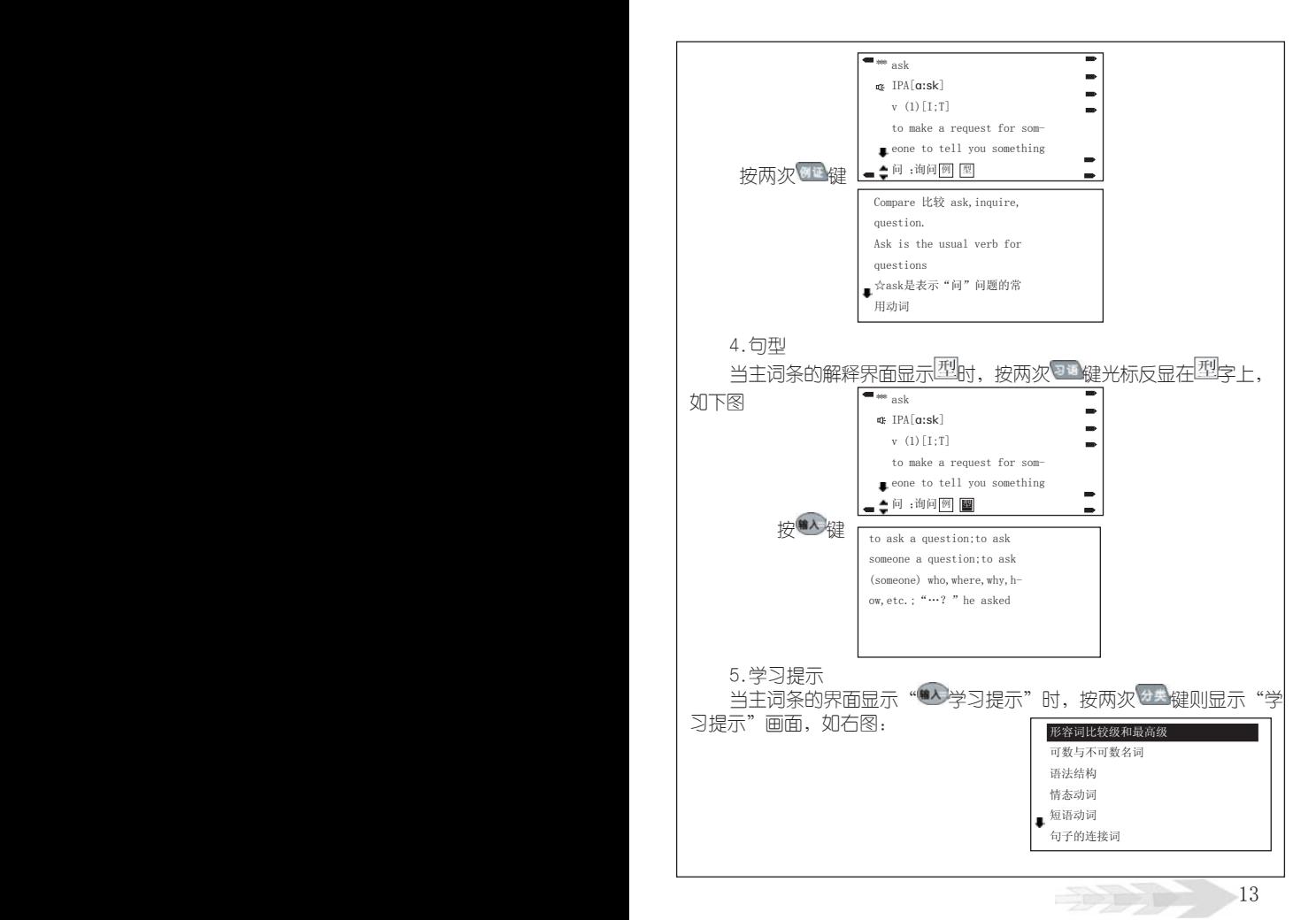

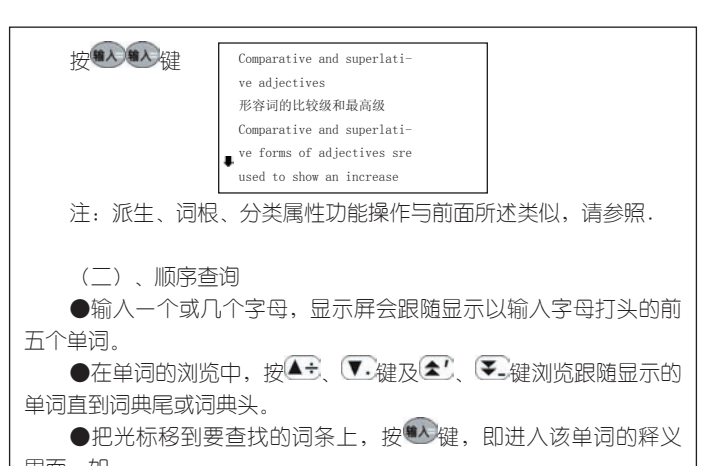

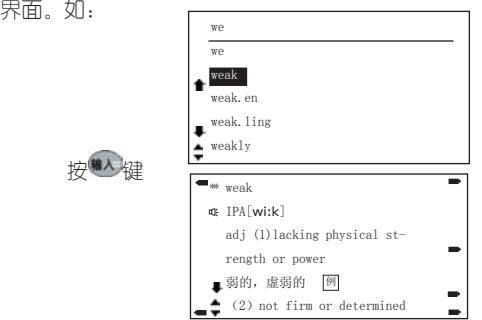

(三)模糊查询

对记不清拼写的单词可使用?或\*符号代替未知字符,其中?代表 一个字符,\*代表任意个字符。

例:d?ct\*ry

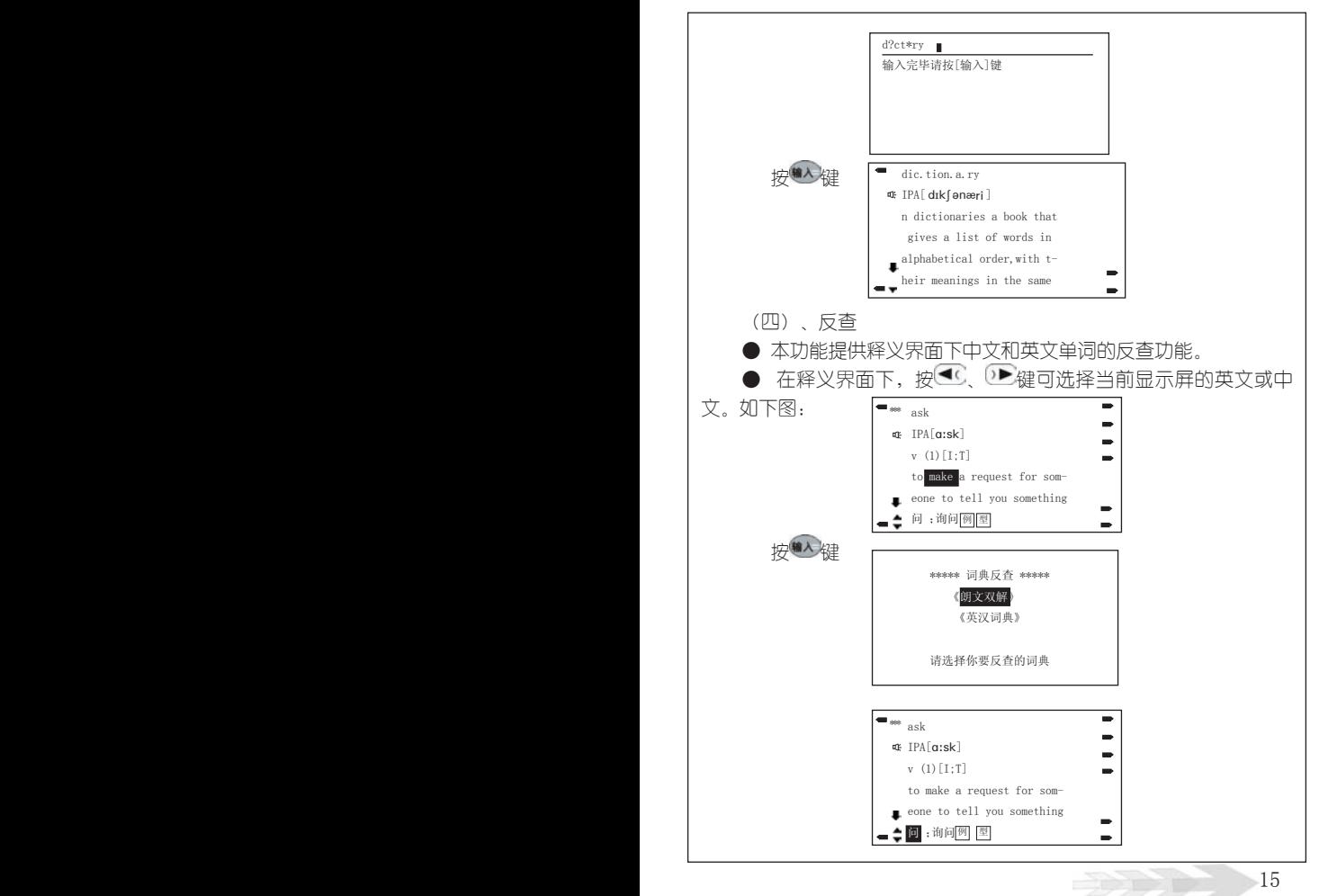

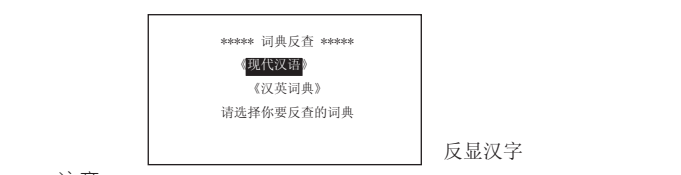

注意:

1、在单词或其属性浏览的过程中,只要在显示释义或例句的界面, 均支持无限英汉反查功能。

2、音标类型、音标及解释中的音标不能进行反查功能。

(五)、回顾

● 本功能提供所查询单词的历史记录, 能够记录最近所查的20个 主词。

●在朗文词典的输入界面, 按[回顾]键, 即出现历史记录界面, 洗 定需要重查的词,按 # 2键可进入该单词的释义果面。

(六).生词库

● 本功能提供给用户自建生词库。用户在浏览单词时可以根据兴趣 与需要自建32组生词库,每组有50个生词。用户可以在学习功能里对生 词进行反复学习直到掌握为止。

● 建立生词库方法如下:

① 在主词条的释义界面中,若第一次使用,按<sup>键调</sup>键会出现如下 画面:

> 无生词组, 建新组否?

是(Y)否(N)

按"Y"键,出现如下画面

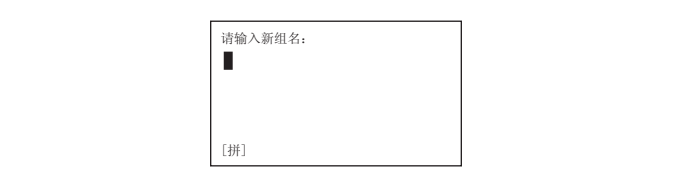

② 输入自己喜欢的组名,按 检/键确认组名,再按 微波进入刚建 的生词组中,最后按 键即把该单词加入到新建的生词组中。

③ 在生词组组名的列表显示界面中,按↓ 健,则可建另一生词 组,步骤如上第2和3条。可以反复建立生词组直到满。

●若已经建立了许多生词组,在主词的释义界面中,则将 出现生词组名目录,选中生词组名按 检键确认,再按

●在生词组名的目录界面中,选中生词组名按键课,则会自动把 该生词组设置为默认组,以后在主词的释义界面中,按 当前主词添加到默认生词组中。

●用户还可以对生词组中的单词进行删除和生词组名的删除、修 改等操作。

●英汉词典具有生词库相关功能。

#### 二).现代汉语词典功能

现代汉语词条界面内容主要包括主字、主词、繁体字、拼音、解 释、英文释义、放大镜符号等内容。

●在系统设置中可以对现汉词典进行设置,可设置为双语现汉的现 代汉语,系统默认为现代汉语。

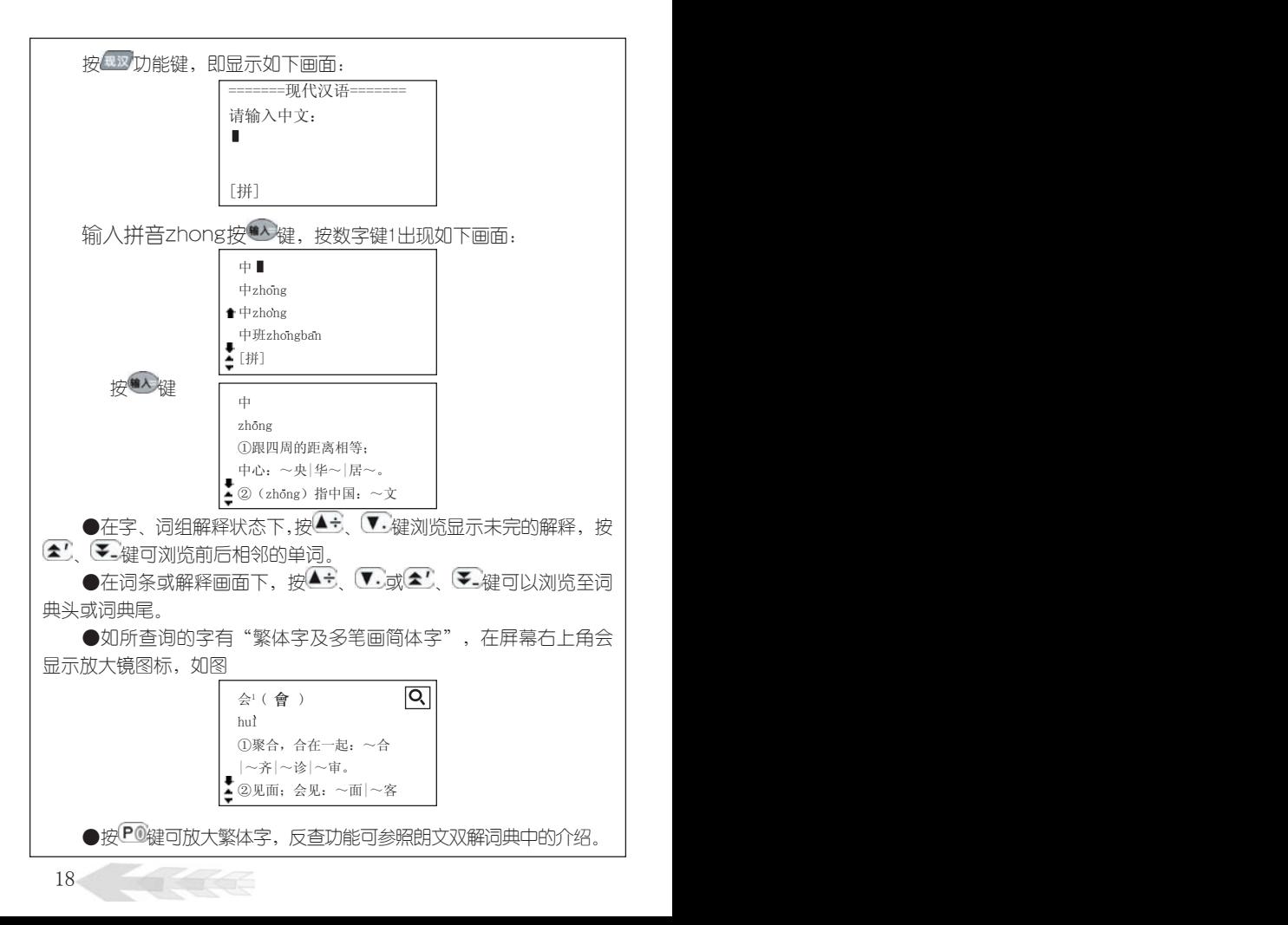

#### 三).英汉词典功能

英汉词典的输入、属性、查找等功能操作与朗文词典相似,请参 照朗文双解中的介绍。

#### 四).汉英词典功能

进入汉英词典,显示如下图:

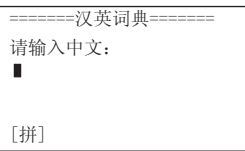

●可以用拼音、五笔、笔画三种输入方法输入要查询的汉语词汇, 按0. 键切换输入法。

●输入所要查找的汉语内容,按 # 機屏幕上会顺序列出以所输内 客开头的汉语词汇,选中要查的词,按 # 键屏幕会显示该词和对应的 英文单词。

例,输入tian,按<sup>输入</sup>键确认,按数字键1显示如下图;

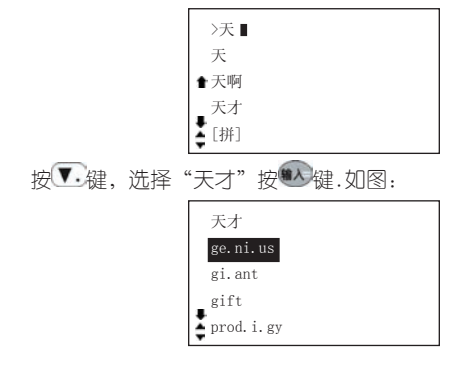

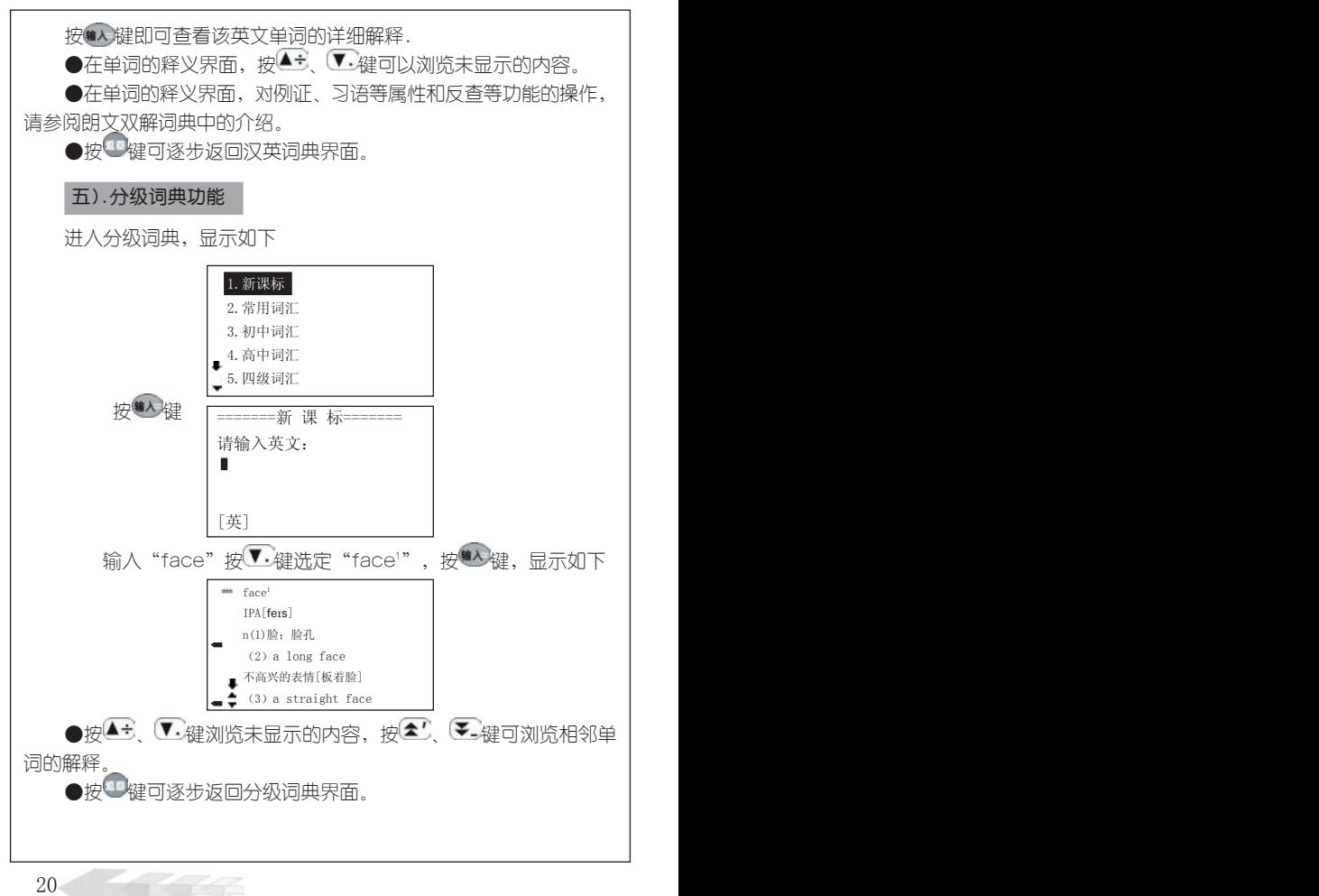

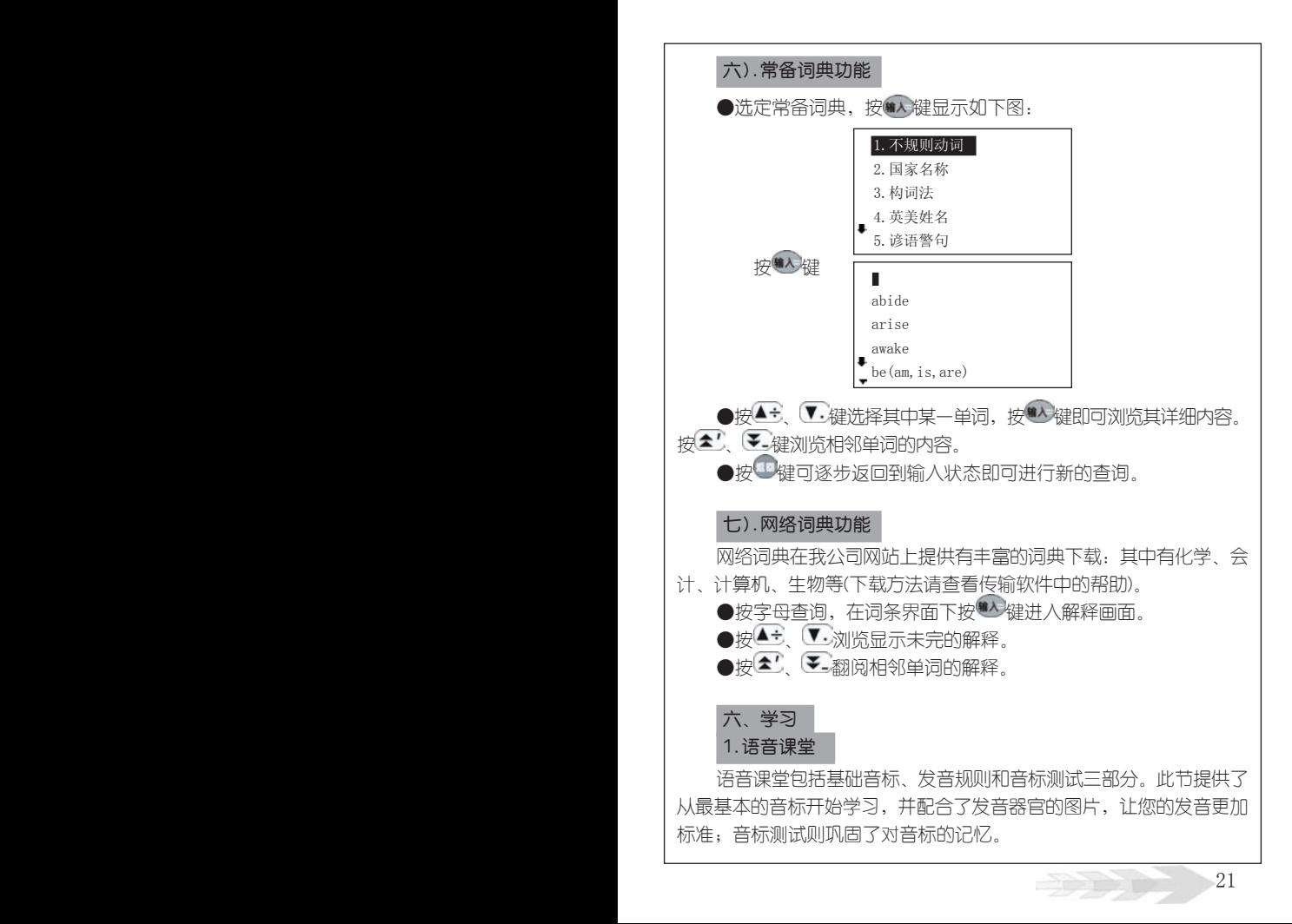

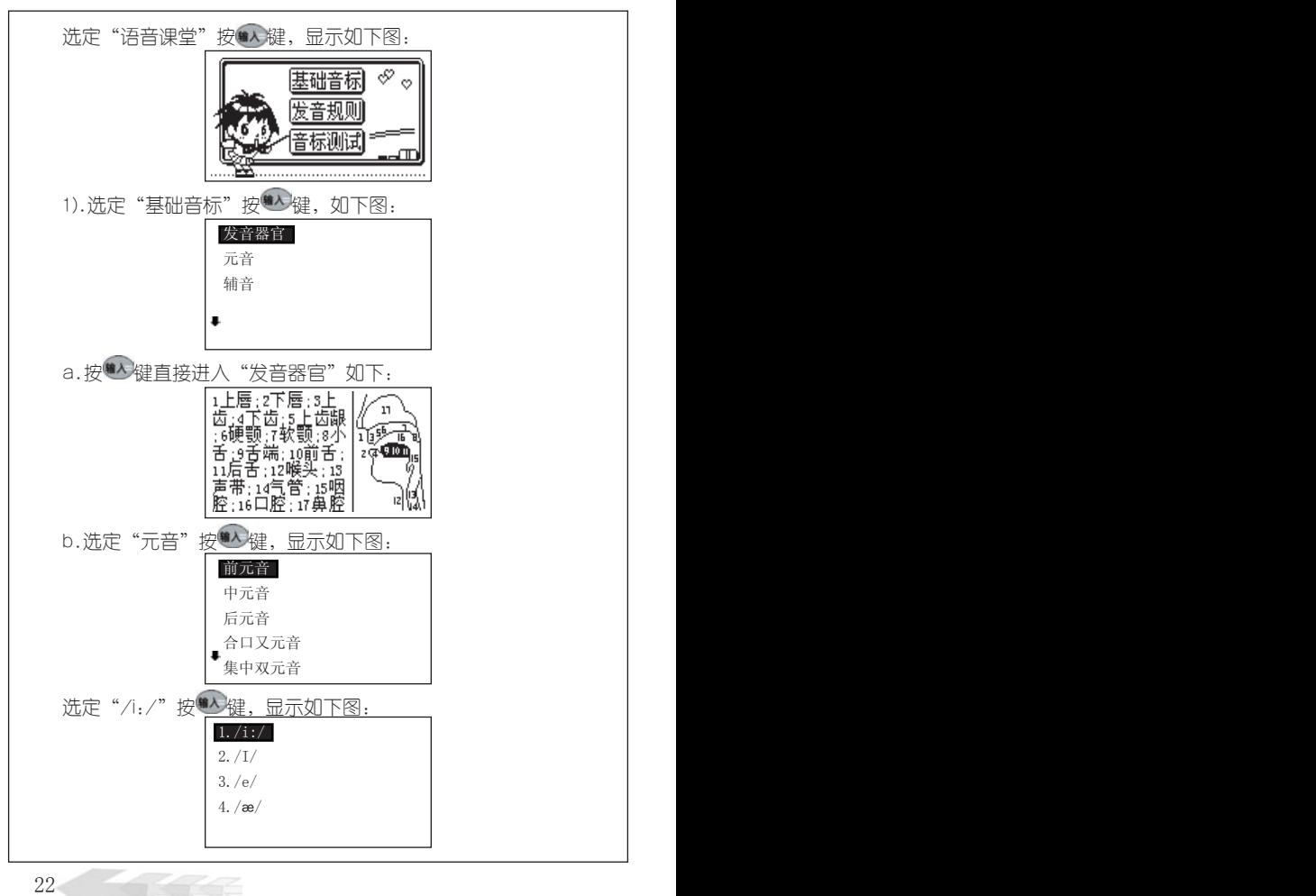

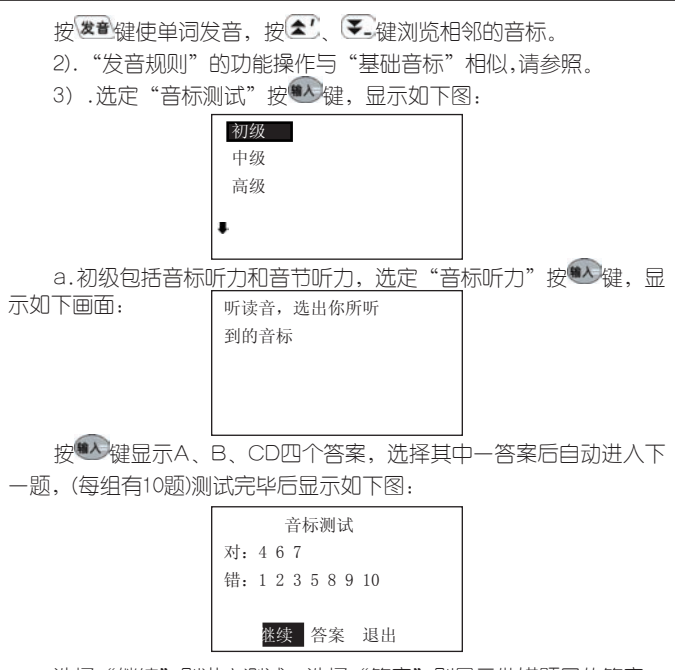

选择"继续"则进入测试;选择"答案"则显示做错题目的答案; 选择"退出"则退出到目录画面。(音节听力的功能操作与音标听力操 作相同,请参照)。

b.中级包括音标听力和单词听力,其操作功能与"初级"相同, 请参照。

c.高级包括选择题和填空题,选择题的功能操作与"初级"相 同,请参照;填空题的操作原理与"初级"类似,先听读音,再输入 字母,按 "心键确认后,自动进入下一题。

#### 2.词汇学习

此方法为学习者营造了一个人机交互记单词的环境。提供新课标到 GMAT的分级学习、独特的分类学习和自建生词库学习三种功能,能满 足不同水平学习者的需要,是学习英语的上佳助手。

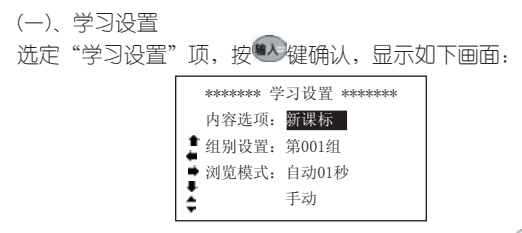

若初次使用此功能,光标停留在"新课标"上, 按 ● (● ) 选定内容(也可按 、 快速选定);确定内容后,按 键将光标 移到组别,仿照上面方法选定组别;然后进浏览模式设置,按 键选择手动或自动,自动状态可设置初记中单词变更的时间,按 ● 1 2 健可洗择1~30秒 . 第 第2 健以10秒增减快速洗择)。学习设 置好后, 按 . 机认,进入新课标初记画面。如学习者不进行学习设 置,(学习设置默认为最近一次的学习内容),也可直接进行初记、复 习、测试和查看历史成绩。

(二)初记

(1)当浏览模式设置为自动时,每隔一段时间自动跳到下一单词; 设置为手动时,按 → 第八 第八 第一键跳到下一单词。

(2) 如需要退出,按 性健或其它功能键。

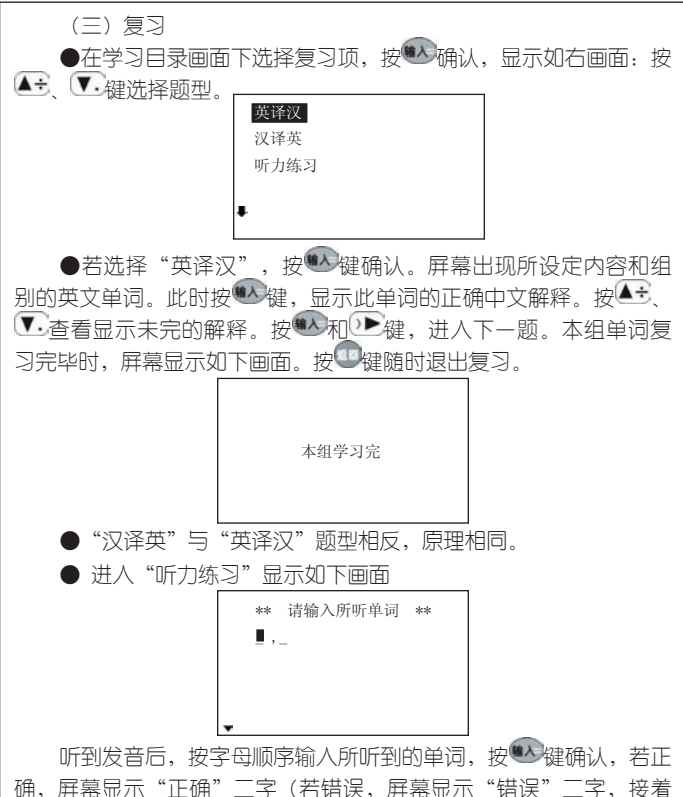

显示此单词的正确拼写)。如需修改,按≤ ↓ 移动光标到目标字 符,重新输入新的字母即可。

(四)测试

●在学习目录菜单下洗择测试顶,按♥入键进入,有填空和听力测 试二种试题供选择。

● 填空、听力测试操作原理与"复习"大致相同,差别在于测试题 目做错后,系统不会显示正确答案而是继续进行下一题的测试。

(五)测试成绩

查看最近10组历史成绩,按▲√、 ¥ 键选定组别便可查看测试成 绩。

#### 3.会话听力

3.1实用句型

本节精选了大量日常生活、工作和旅游中常用的英语会话供您学 习和借鉴。其中包括日常对话、海外旅游、生活英语和娱乐休闲四个 部分。

#### 3.2情景会话

讲入"情景会话"后,按▲÷ 【↓ 键洗择"自洗篇目"或"逐篇 朗读";按 、 键设置朗读遍数。

3.3听力园地

本节分初级、中级、高级三个听力级别。

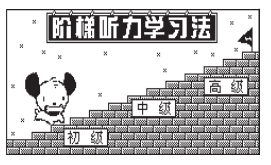

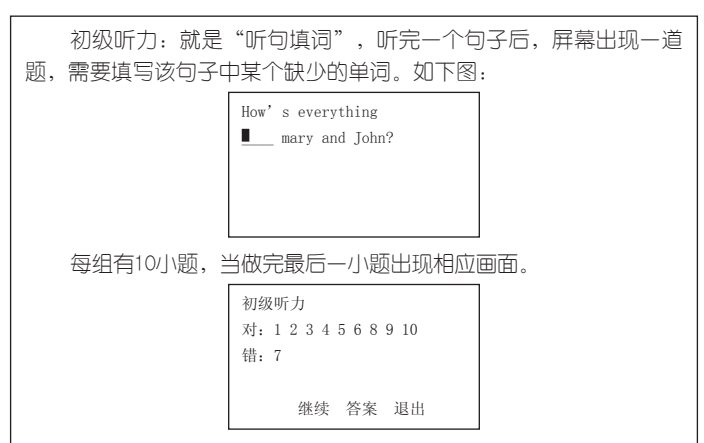

选择"继续"则进入下一次的测试;选"退出"则返回上一级画 而; 洗择"答案"按 键确认屏幕会显示错题的题目与答案;按 键可朗读题目;按图进入下一道题;按图键退出。

中级听力:先听一个句子,然后根据对这个句子的理解回答问题。 高级听力:听一段短文后根据理解回答问题。

#### 4.语法大全

详细介绍了名词、动词、代词、形容词、副词、介词、连词、冠词、 数词和感叹词在句子中的作用和用法。以及句子的成分、结构和标点符号 的用法。

#### 5、趣味学习

趣味吃豆和猜词游戏是非常有趣的单词游戏,可让您在轻松的环境 下学习,娱乐的同时也巩固了单词记忆.

#### 七.游戏

提供了多种有益智力的游戏方块天地,五子棋、贪吃蛇、推箱子、 汉诺塔、猜数字、拼图、记忆力和华容道等等。

游戏规则请按<sup>幅動</sup>键查看。

#### 八.娱乐

包括休闲空间、谜语天地、才情测试、心理测试、百万富翁等内 容,丰富有趣,让你在学习工作之余轻松一刻。

# 九.记事

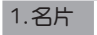

1.1、名片输入

如果已加入密码,则需先输入密码才能进入,第一次使用此功能, 屏幕显示"无内容"按 键进入名片输入画面,光标停留在第一项上, 按 #入键确认每一项后,光标自动跳到下一项,输入完毕后,按 # 键屏 幕提示"存储吗?(Y/N)", 选择"N"放弃存储, 选择"Y"即存储 输入的内容,并跳出到按姓名排列的名片目录画面,此画面会显示出 姓名。在输入过程中,可以进行修改。编辑时屏幕左下角有输入法提 示,按 键可切换相应的输入方法。

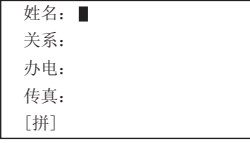

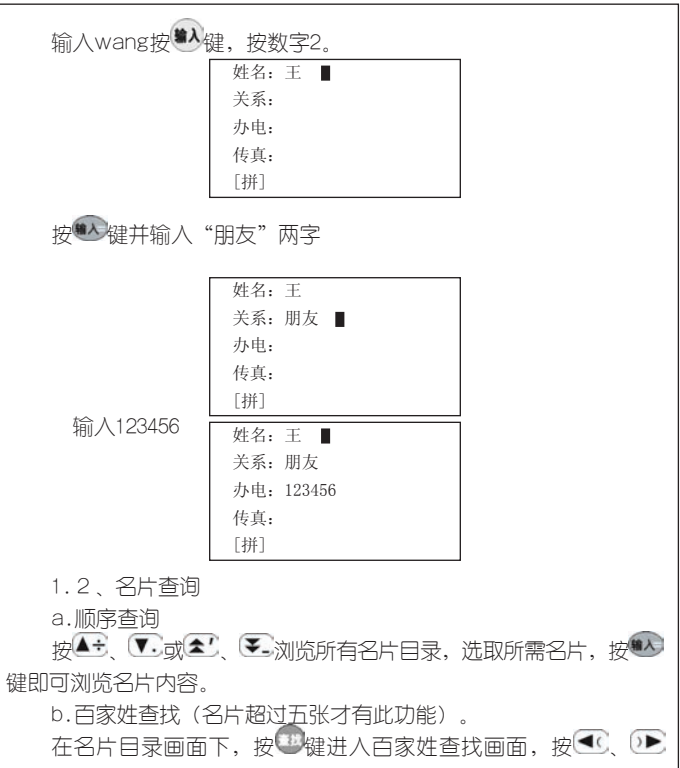

键浏览所有的姓,按数字键选择欲查询的姓,即出现包含该姓的所有 名片。

1.3、名片修改

如要对某张名片进行修改,则首先进入到此名片的内容浏览状态, 按 按 键即出现光标,移动光标到目标字符并输入字符,所输入的字符插 入在目标字符的前面;按重键则删除带光标的字符;修改完毕,按重键 选择"Y"系统重新存储,选择"N"放弃修改。

1.4、名片删除

在名片目录画面里,选定欲删除的名片,按【键即直接出现提示 画面:

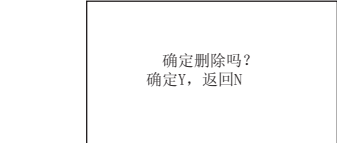

选"Y"直接删除此名片,并自动跳回到目录;选"N"则返回到 目录。

#### 2、备忘

本记事簿可记录日期和内容,记录过去或将发生的事情.首次使用 屏墓会显示"无内容"按 键进入输入画面; (如果已加入密码, 则 必须输入密码才能进入)。

2.1.添加备忘 进入"备忘"按 键,显示如下画面: 日期:00年01月01日 摘要: 按 、 键移动光标,按 、 键调整年、月、日的值。当光 标移到内容时,屏幕左下角出输入法提示,此时,按※ 键可切换所需输

入法。输入完毕,按<sup>输入</sup>或<sup>如</sup>键出现存储提示画面"存储吗?(Y/N)", 选"Y"即存储输入的内容,并跳出到目录画面,此时翻阅目录,可以看 到刚输入的内容,选"N"则返回到目录。

2.2、浏览备忘

当已存储多个备忘内容时,系统把它以目录(以每个记事标题的靠 前内容构成)的形式显示出来,按 第六 第六选定要查看的目录,按 确认,按 、 浏览当前屏幕未显示完的内容。按 键退出。

2.3、修改备忘

如要对某个备忘进行修改,则首先进入到此备忘的内容浏览状 态,按 型键即出现光标,移动光标到目标字符并输入字符,所输入 的字符便插入在目标字符的前面,按 地键则删除带光标的字符。修 改完毕,进行重新存储。

2.4、删除备忘

可参考名片删除操作。

2.5、备忘查找

在目录浏览下按 继键进入,输入欲查找的内容,按 "公确认,系统 在记录列表中选中包含该内容的首条记录,按 2000浏览。

#### 3、理财

理财的输入、修改、删除、查找方法参见名片。

#### 4、课程表

课程表是专为学生而设置的功能,用来记录每个星期的课程。

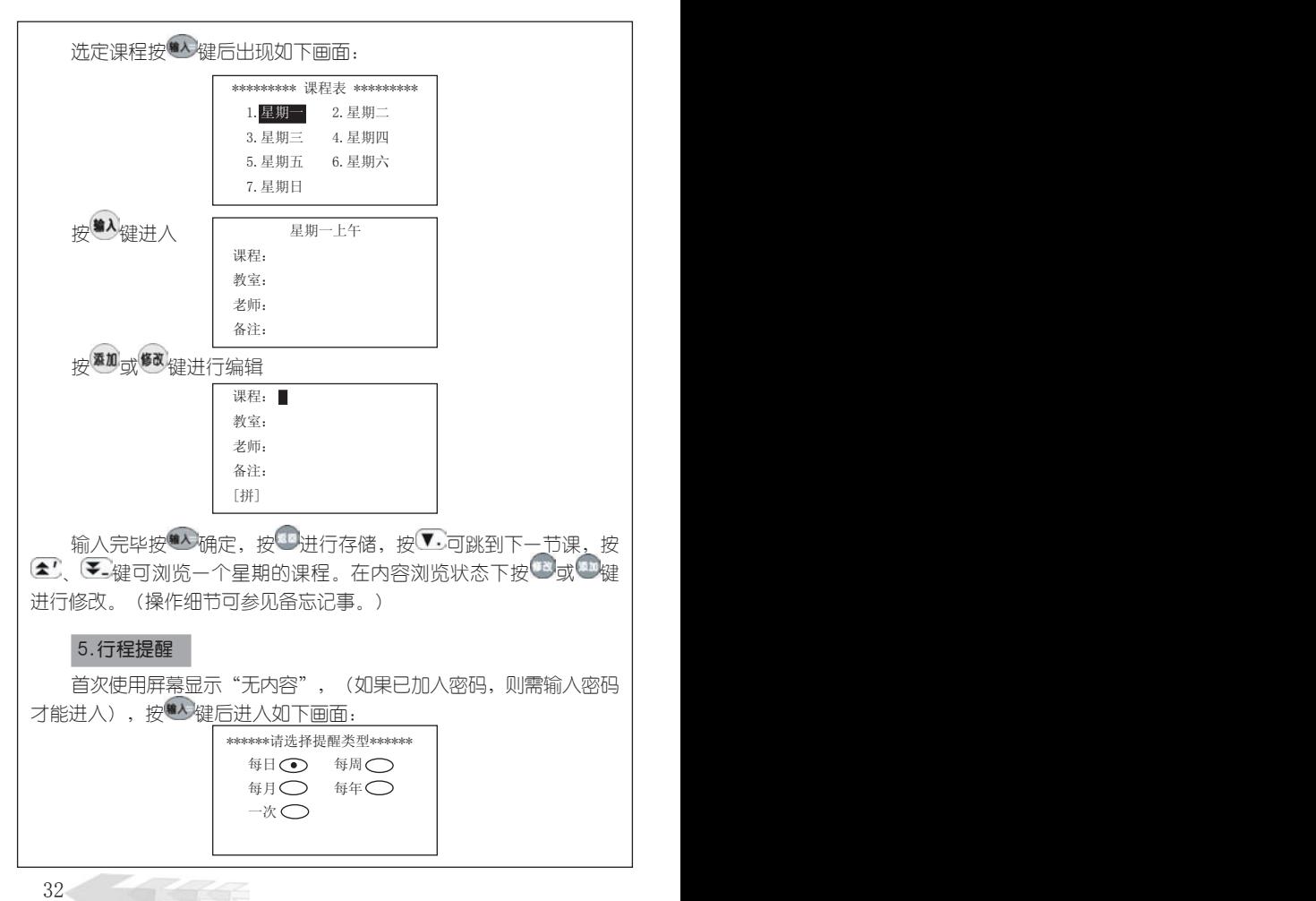

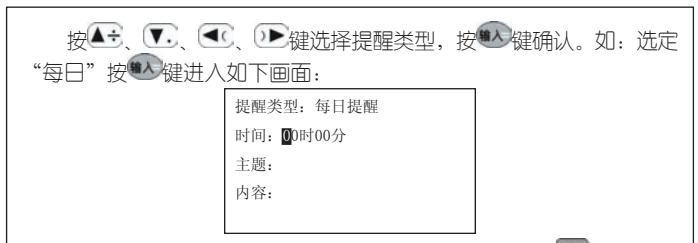

提醒的输入、修改、删除等操作方法可参见备忘,按 <sup>键的</sup>键也可查 看其使用方法。

#### 十、计算功能

1、计算器

按键说明:多数与函数计算有关的运算符号和字符与字母键共用。 在计算功能下,可直接键入数字、字符进行运算操作;对于有上档函数 和字符的键,要先按 <sup>811时</sup>键,再按相对应的字母键,

本计算器包含简单计算和函数计算两大功能。科学计算能进行以 下运算:

四则运算:+,—,×,÷

存储器运算:M+,M-,MC,MR

特殊符号说明:

M+:表示将显示值与存储值相加并存入存储器中(如屏幕无 "M"标志表示存储器中无数据,则直接将显示值存入存储器)。

M-·表示从存储器的数值中减去显示值后并重新存储。

MR:表示把存储器中的数值读出到屏幕,作为当前数值参与运 算。

MC:表示清除存储器中的数值(屏幕"M"标志消除)。

:表示清除当前运算重新开始。

:表示清除当前显示的数值。

+/-:切换数值的正负号(负数先输入数值再输入负号)。

 $\sim$  33

四则运算:+,—,×,÷ 倒数:1/x 平方和多次方 $\,$ : $\,$  x $\,$   $\,$   $\,$   $\,$  x $\,$ 指数运算: ex,10x,EXP 开平方根和多次方根:  $\sqrt{x}$  , $\sqrt[3]{x}$ 对数运算:lg(log),ln 阶乘:n! 三角函数计算:sinx , arcsinx , cosx , arccosx , tanx ,

arctanx

双曲函数计算:shx , arshx , chx , archx , thx , arthx 存储器运算:M+,M-,MC,MR

百分比运算:%

角度单位模式:按 8HF+[角度]可切换度(DEG)、弧度(RAD) 与百分度(GRA)

:按此键可删除当前显示数值的最后一位。

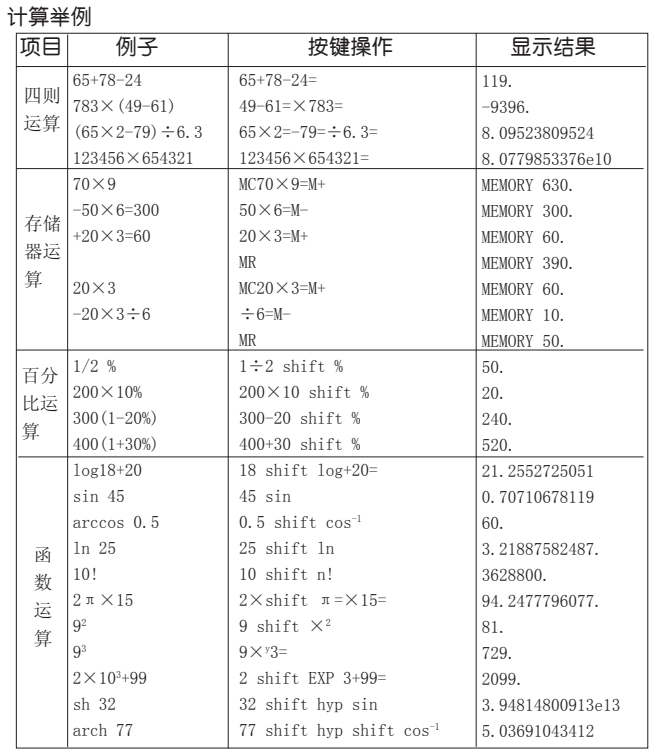

注意:

(1)当计算中出现数值超出范围、除以零、函数参数不正确等错 误时,屏幕会出现"ERROR!"等字样,按清屏可重新开始计算。

(2)此计算器可显示12位数字,计算结果超过12位数,会自动四舍 五入共取12位数,并以科学记数法表示。

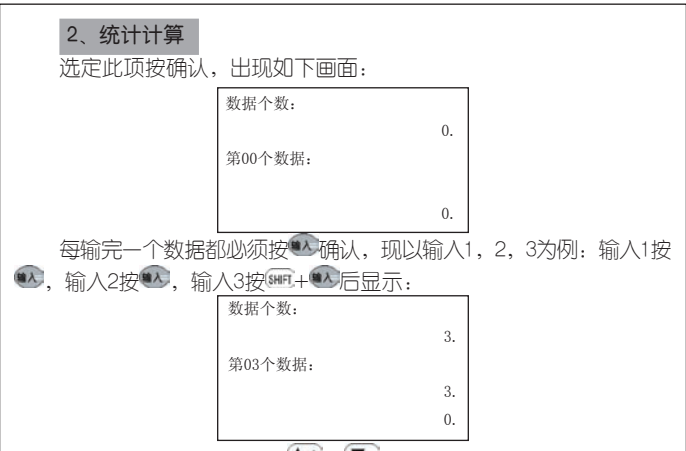

可以看到数据个数3,按▲→ ▼ 可看到如下结果, 样本和6, 样 本平方和14,算术平均值2,平均偏差0.66666666667,偏差平方和2, 样本标准偏差1,总体标准偏差0.81649658093,样本方差1,总体方差 0.66666666667。

如要继续添加数据,可直接输入数值按 。(注:数据个数不能 超过30个)。

#### 3、进制换算

选定此项按 \* 确认后出现十进制、十六进制或八进制的输入画面, 按 心可在三者之间切换。

在其中一个输入画面输入数值后,按 2则可切换显示数值在另两 个进制中相对应的数值。

在十六进制中直接输入A-F,在字母与数字在同一键的情况下则 先按键,再输入相应字母即可。

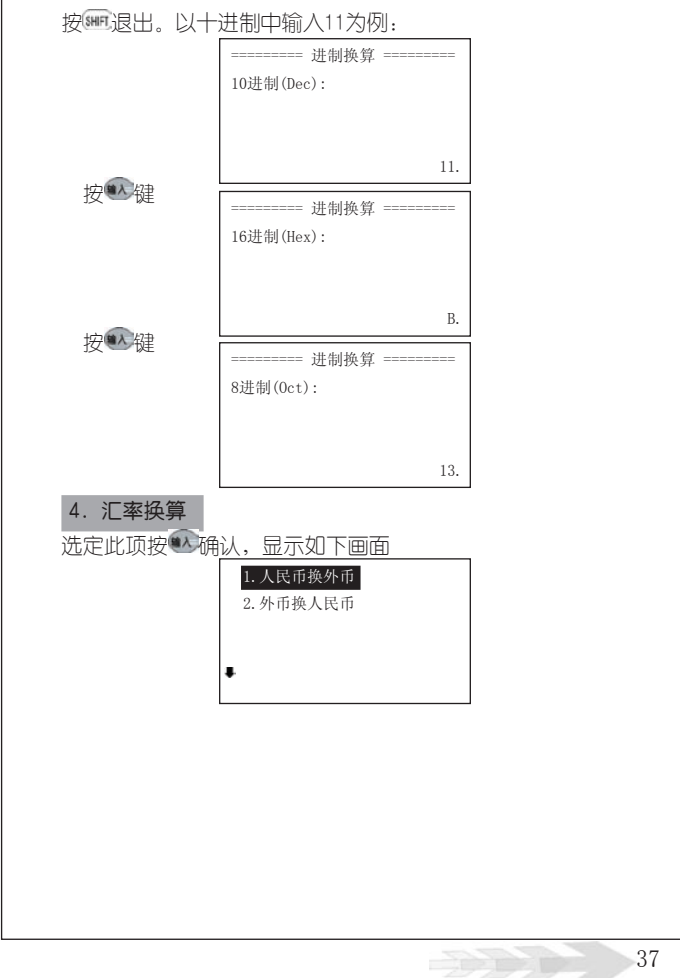

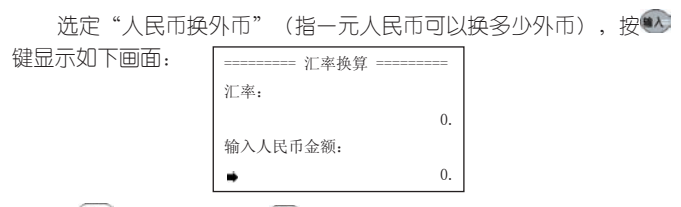

按 H · 键清屏,按 全 下一可在汇率与输入人民币金额之间切换输入 数字在"汇率"里输入0.5,在"输入人民币金额"里输入50,按 必键 确认,显示如下图: \_\_\_\_\_\_\_

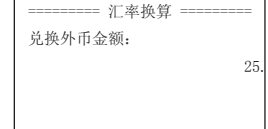

"外币换人民币"的操作与此相同。

5、贷款按揭

本功能根据银行贷款本金,贷款期限(月),贷款月利率计算每月 等额偿还额,总还银行贷款和所还利息总和。

在"贷款金额"里输入100000,在"贷款月数"里输入60(表示 60个月), 在"月利率"里输入5, 每次输完数据都按 检确认。(按 ▲'、 ▼ 可在贷款金额、贷款月数、月利率之间切换输入数字)。

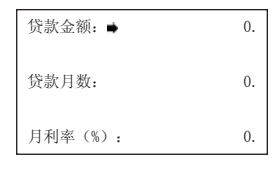

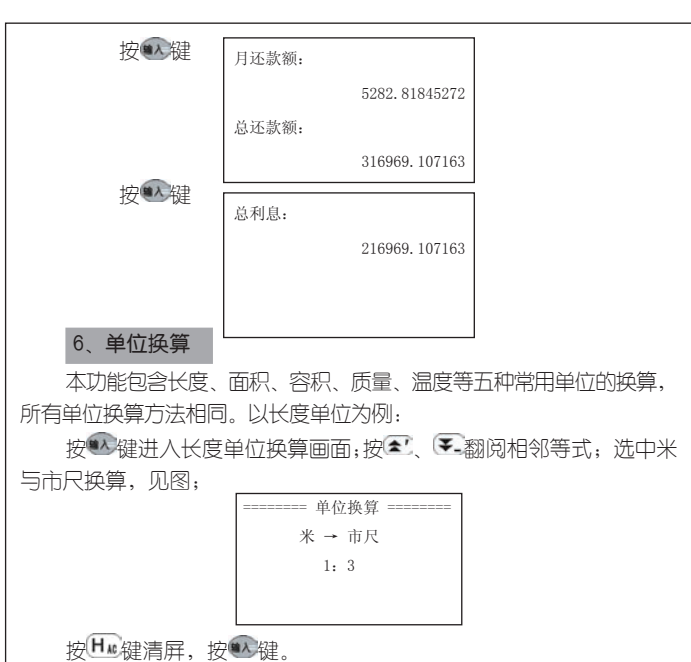

输入数字3 | ======= 单位换算 ======== 米 → 市尺 1:3 3. ======== 单位换算 ======== 米 → 市尺 1:3 0.

38 39

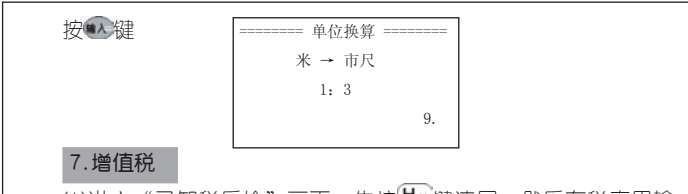

(1)进入"已知税后价"画面, 先按 H. 健清屏, 然后在税率里输 入20, 即表示税率为20%;在税后价里输入800(按 → 可在税率和 税后价之间切换输入数字),再按 整确认显示如下:

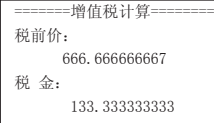

2). 进入"已知税前价"画面, 在税率里输入20, 即表示税率为 20%; 在税前价里输入800(按 2 下,可在税率和税后价之间切换输 入数字)。再按 键确认显示如下:

> =======增值税计算======== 税后价: 960.税 金: 160.

#### 8、所得税

如果使用系统默认设置,可直接进行所得税计算。若情况有变,则必 须先进行所得税设定,才能进行所得税计算。

8.1、所得税计算

========所得税计算======== 请输入收入金额: **0. 1999 1999 1999 1999 1999** 

40 41

输入每月的税前收入(假设2万元人民币),按 + 可切换查看"应 缴纳所得税:3465","税后收入金额:16535"。

8.2、所得税设定

◆每月扣减额

输入所在地区的税收底线,如某市,只对月工资高于1600元的收入 者征税, 此时, 按H·精屏, 在此栏输入"1600"按 4 确认即可。

◆恢复初始值

根据需要选择"每月扣减额和税率等级设置"是否回到系统默认 的初始设置值。

◆税率等级

按全人工洗择税率等级,按

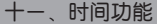

1、时间日期

本功能可显示系统设置的日期、时间、星期以及所对应的阴历日 期, 12小时制的上午用AM、下午用PM表示。按▼ 键显示"每日一 句"内容,按中返回。

#### 2、月历

本功能可方便地查看1949-2048年的阴阳历对照日、天干地支及星 期, 按 脚键查看操作方法。

#### 3、世界时区

本功能可显示24个时区所处的主要城市及当地时间。使您能方便查 看时间, 按 键 奋看操作方法。

## 4、闹铃设置

可以设置—天中的5个闹铃时间,闹铃被设置后,屏幕会出现▶标 志,在预定时间会自动打鸣。按照键查看操作方法。

#### 5、时间校正

按<< P 键洗择调整顶目,按 → V 键调整时间、日期数 值,按 键跳出设置。

#### 6、倒数计日

本功能可进行倒数计日,按■罐查看设置方法。

## 十二、资料功能

#### 1、英语园地

包括趣味英语、精品欣赏、分类词库。其中趣味英语包括英语绕口 令、顺口溜与压韵句等内容;精品欣赏收录了大量外国文学作品;分类 词库则包含天文、地理、气象、动物等几十顶分类词库。内容丰富,涉 猎广泛,是英语爱好者和专业人士进行系统学习的绝好工具。

#### 2、生活手册

本手册包含邮编区号、统一电话、世界各地、尺码对照、中外节 日、罗马数字等。仔细阅读,定会为您的家居旅行提供意想不到的便 利。

#### 3、学科知识

数学:包括数学面积、体积、几何、三角、数列、排列组合、代 数和等计算公式。

物理:包括物理常数、力学、热学、电磁学、光学、原子物理。

42 43

化学:包括元素周期表、金属活性、金属焰色反应、酸碱指示剂、 和堂见离子检验。

#### 4、文学鉴赏

精选了大量的古今名篇佳作,包括唐诗精选、宋词集锦、传世名 诗、传世名篇、和华采篇章。

#### 5、历史常识

包括历史年表(从夏朝到中华人民共和国时间,各个朝代的年表尽 收于此节)和皇帝年号(罗列了从秦朝至清朝各年代的帝王和皇帝在位时 间和登基时间)。

#### 6.旅游指南

各省风光、神州纵横为您较详细地介绍了国内观光景点;世界各 国则精选了世界上主要国家和地区的旅游胜地和景点,为国内人士出 境旅游提供了参考。

#### 7、词典附录

收集了数学及符号、度量衡单位、标点符号、语法代号表、缩略 语、常用术语、和汉字偏旁名称表。内容丰富、精简实用。

# 十三、系统

#### 1、开机设置

1.1、开机显示

对开机时你想第一眼看到的显示画面进行设置,开机显示画面有:主 日录、朗文双解、时间显示、开机图片、开机提示等五种洗择。按 ▲ ↓ (▼ 键洗择开机画面、按● 键确认。其中"开机画面"指已下载的开机 画面(可在我公司网站上下载开机画面,一次只能下载一个,如果再下载 另一个则自动替换原来的开机画面);开机提示可给用户自己编写类似座 右铭、诗词、祝福语等句子作为开机画面,让你的机子更具有个性.

1.2.开机音乐

对开机.时播放的音乐进行设置,还可在我公司网站上下载开机音 乐,已下载的开机音乐放置在"自定义"顶里。

#### 2.发音设置

用户可根据自己喜好选择手动发音或自动发音两种发音方式。

#### 3.系统设置

3.1亮度调节

根据情况按 (C) 业键减少或增加亮度,按 控键确认,同时退出 设置画面。

3.2、密码设置

密码位数为1~8位。能够对开机、资料和游戏进行密码保护,设置 密码后,一旦进入这些功能,系统会首先要求输入密码。若密码输入错 误,则显示"密码输入错误"后显示"请输入密码"。

(1) 密码设置: 洗择"开机密码设置",按 "对进入设置画面:

======== 密码设置 ======== 请输入新密码 输入1~8位字符,按 后显示如下: ======== 密码设置 ======== 新密码确认

44 and 2007 and 2007 and 2007 and 2007 and 2007 and 2007 and 2007 and 2007 and 2007 and 2007 and 2007 and 2007

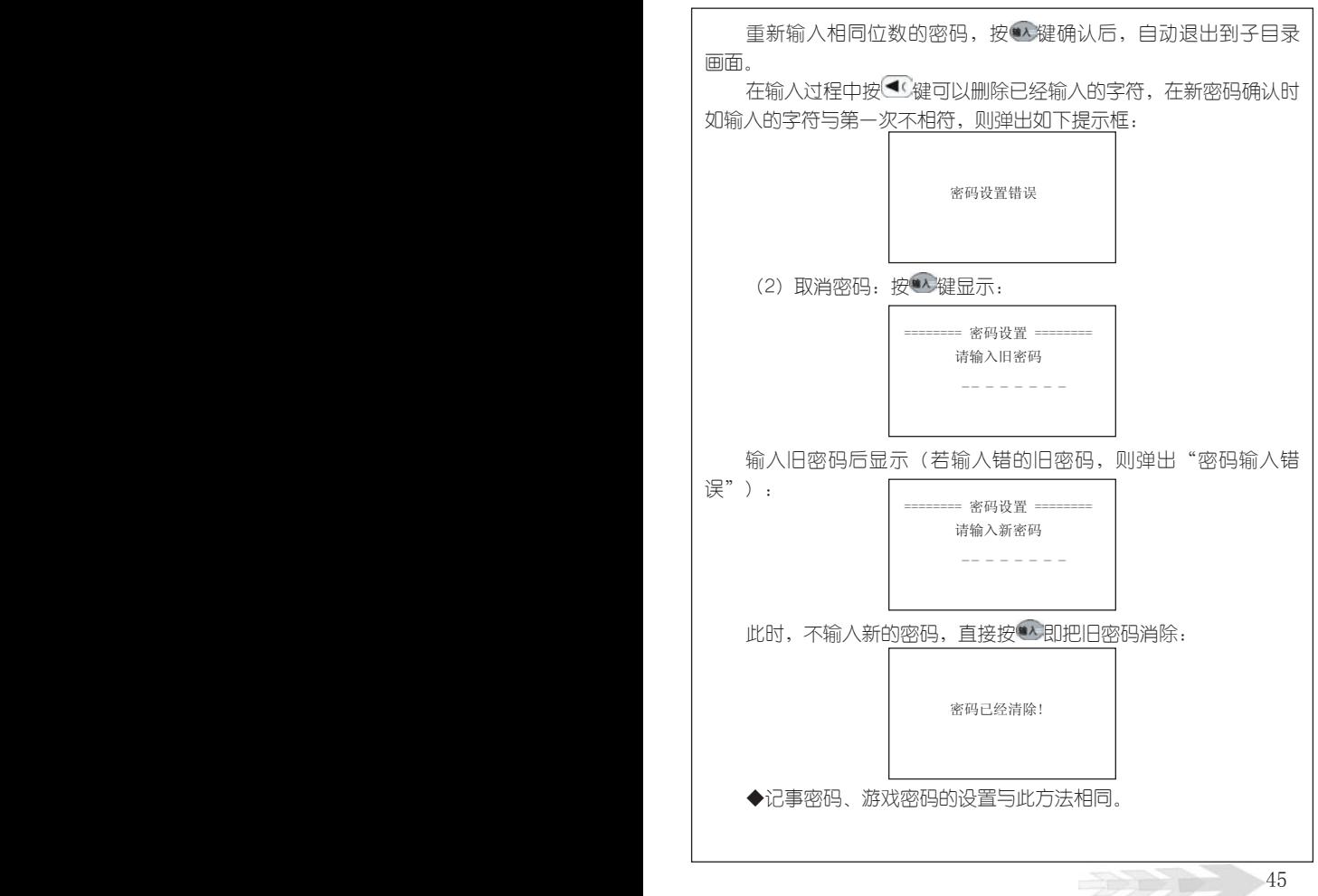

3.3、时间方式设置

可进行12小时或24小时制设置,按▲→ 【→键选择时间方式,按 键确认并跳出设置画面。

3.4、按键声音设置

对按键有无声音进行设置,按 4 键确认,按实验退出设置画面。

3.5、音效开关

使音效功能处于工作状态或休眠状态、按▲÷ 【▼ 键洗择开或关, 按 秘确认,按 键混出设置画面。

3.6、自动关机设置

为节约用电和保护机器,本机有自动关机功能,您可以选择自动 关机时间的长短,按▲→ 【▼ 键洗择时间,按 \* 键确认,按 【键退出 设置画面。

3.7.浏览方式

设为"主词条浏览"时,在词典的解释界面中只显示主词条;设为 "全部词条浏览"时则显示全部词条。

3.8现汉设置

对现代汉语词典的设置,设为"现代汉语"时在解释画面显示为汉 语;设置为"双语现汉"则显示为双语。

#### 4、资源管理

4.1、个人文档删除

对不再需要的名片、备忘、理财、提醒、课程表进行删除。选定 欲删除的顶,按 \* ^ 确认,屏幕出现提示,根据需要选定。删除后,自

46 47

动返回目录。

4.2、下载内容删除

本功能能够对下载的不再需要的学习资料、游戏、词典等进行删 除,选定欲删除项,按 \* 键即可删除所选定的内容。

4.3、系统空间整理

对存储空间进行优化处理,按 \* 检后屏幕显示 "系统空间整理正 在进行中请耐心等待...",一段时间后显示"整理完毕"字样出现, 按 叫 、 注意在整理过程中, 切忌按"RESET"键, 以免损坏系 统。当删除或修改了某些资料后,请使用此功能,以使你的系统空间 处于最优状态。若空间碎片太多系统长时间未响应(数小时)或其它 情况下确实需要停止整理,请按RESET。但这样将清除所有资料。 所以使用此功能前一定要另行备份个人资料。

注:请在确保电量充足的前提下进行"系统空间整理"操作。

#### 5.产品信息

产品信息主要介绍本产品一些相关信息。

#### 十四、下载功能

1、PC机系统的基本要求

Pentium(R) Processor 166M Hz 32M内存,20M以上剩余硬盘空间 Win98 Win2000操作系统

# 2、软件安装

将安装光盘放入光驱后洗择相应的驱动器,进入后洗择 Setup.exe并运行,然后按照提示操作即可。

#### 3、下载概述

3.1、网络资源

进入此项功能,可找到已下载的文本文件和有声读物。

3.2、下载数据:

可下载学习资料、游戏、文本文件(可以在文本框中输入或选定 其它文档,单个文档不超过50K)、专业词典、开机画面、开机音乐、 名片、备忘、理财等到电子辞典。

3.3、上传数据:

可以从电子辞典上传名片、备忘、理财到计算机,既可单条传, 也可全部传。

3.4、系统升级

本机可无限升级,操作方法参见传输软件中的传输帮助,点击[帮 助]即可查看。

3.5、 双机互传

(1)同机型的辞典可进行资源共享,可进行名片、备忘、理财的 互传。(注意分清楚是发送还是接收)

(2)操作步骤

A.将两部电子辞典用专用传输连线连接起来。

B. 两部辞典均打开电源开关,进入"下载"目录中的"双机互 传"曰录,按"入键进入。

C.在要发送数据的辞典中,选择"发送数据"目录并按 \* 键讲 入,根据需要洗择名片、备忘或理财并按 检键确认即可。

D.在要接收数据的辞典中, 将光标移动到"接收数据"目录。

E. 两部辞典同时按 <sup>单入</sup>键即可开始传输。

48 49

F. 如传输成功则提示"传输成功", 如传输失败则提示"通讯 失败"。

3.6、传输操作概述

(1) 将连接线—端插入电子辞曲传输孔(DATA LINK), 另一端插 入电脑的串行口;

(2)在PC机上运行"诺亚舟传输系统-NH6680"进入传输界面, 并进行相关操作。 (参见传输软件中的传输帮助)。

(3) 在电子辞曲中进入"下载"目录, 根据传输方向洗择"下载 数据"或"上传数据"。如要下载数据,在传输软件中选择欲传输的内 容,点击"开始传输",电子辞典端则选择"下载数据"按 键即可; 如要上传数据(即)将数据中电子辞典上传至PC机),则需要按 \* 讲入 并洗择所要上传的数据顶目,名片、备忘或理财,按 \*\*确认,再根据所 要上传记录的数量选择"选择备份"或"全部备份",若只要上传单条 记录,则选择"选择备份",按 \* 键确认后, 选择所需上传的记录, 按 键开始传输。PC端选择"接收"后点击"开始传输"即可。

# 4.传输操作详述

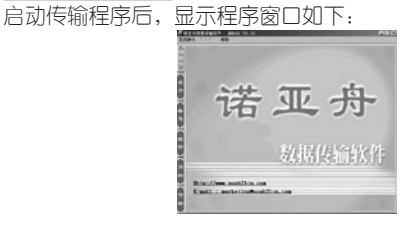

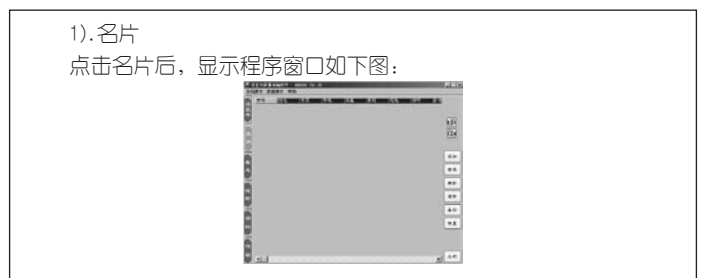

★添加记录

a.在程序窗口点击[添加]按键,即弹出如下窗口。

b.在程序窗口内点击鼠标的右键,在弹出的菜单中点击[添加]即弹 出如下窗口<图一>)。

c.点击程序窗口上面的[数据操作],在弹出的菜单中点击[添加]即 弹出如下窗口。

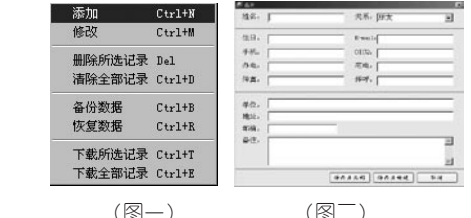

输入姓名、关系、生日等内容,点击窗口中的保存并关闭或保存并 新建,即存储了添加的记录,如下图:

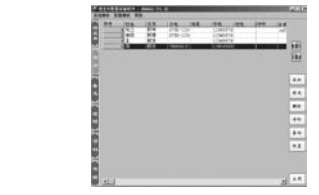

★修改记录

a. 选定要修改的某条记录, 点击程序窗口中的[修改]按键; 即弹出 相应的窗口。

b.选定要修改的某条记录,在程序窗口记录列表中双击该条记录; 即弹出相应的窗口。

c.选定要修改的某条记录,在程序窗口中点击鼠标右键,在弹出的 菜单中点击[修改]即弹出相应窗口。

d.点击程序窗口上面的[数据操作],在弹出的菜单中点击[修改]即 弹出相应的窗口。

★删除记录

1).删除单条记录

a.选定要删除的记录,点击程序窗口中的[删除]按键即直接删除 该记录.

b.选定要删除的某条记录,在程序窗口中点击鼠标右键,在弹出的 菜单中点击[删除所洗记录],即直接删除该记录。

c.点击程序窗口上面的[数据操作],在弹出的菜单中点击[删除所选 记录],即直接删除该记录。

2).清除所有记录

a.点击程序窗口中的[清除]按键,即弹出如下提示窗口.

b.在程序窗口中点击鼠标右键,在弹出的菜单中点击[清除全部记 录],即弹出如下提示窗口。

c.点击程序窗口上面的[数据操作],在弹出的菜单中点击[清除全部 记录],即弹出如下提示窗口。

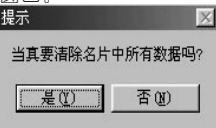

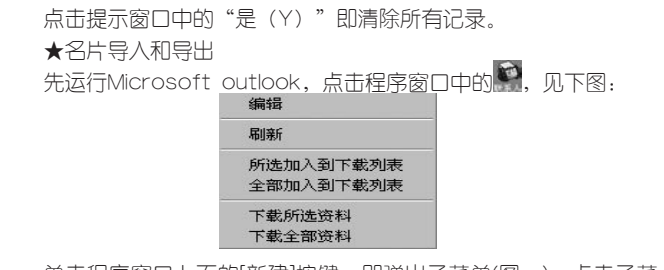

单击程序窗口上面的[新建]按键,即弹出子菜单(图一),点击子菜 单中的[联系人]或(双击程序窗口内的空白处),即可新建联系人的资 料(图二)。如下图:

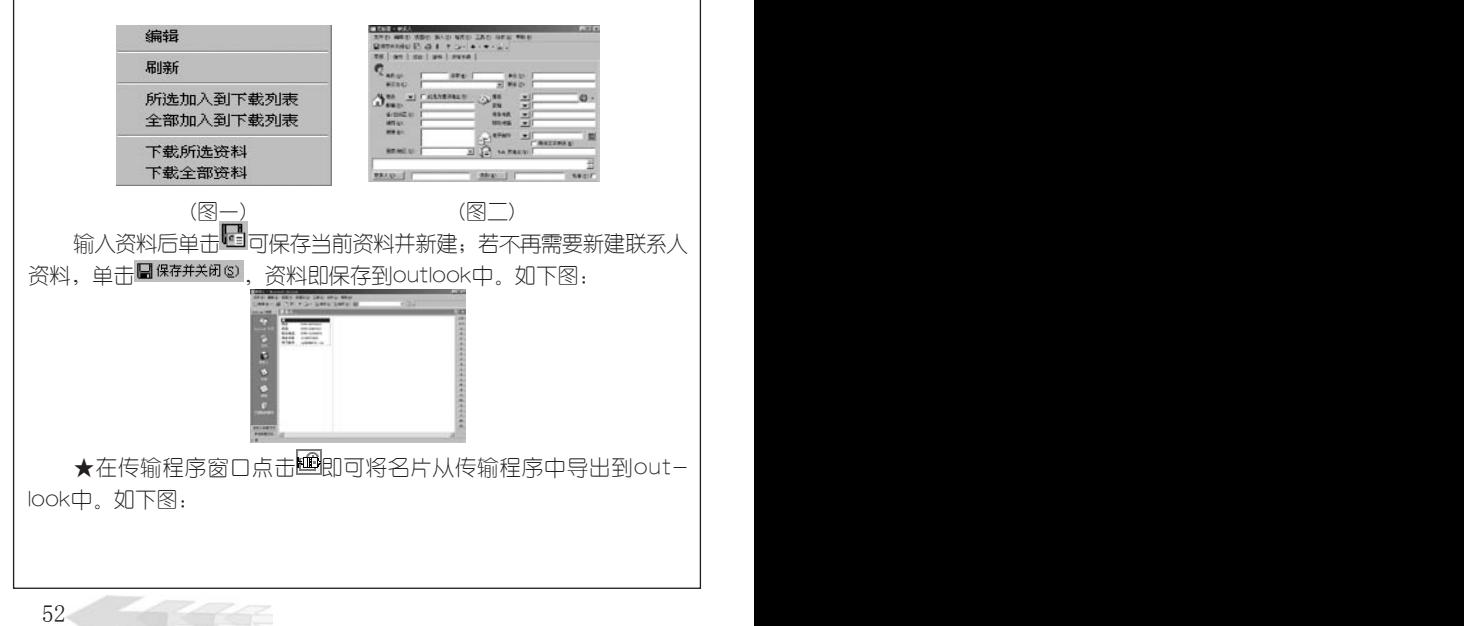

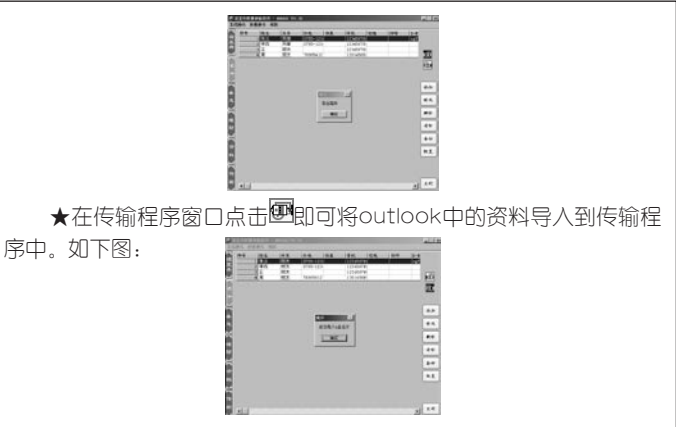

★下载单条记录

a.在窗口内点击鼠标右键,在弹出的菜单中点击[下载所选记录]即 显示如下画面:

b.点击程序窗口中的[数据操作],在弹出的菜单中点击[下载所选记 录]即显示如下画面:

★下载全部记录

a.在窗口内点击鼠标右键,在弹出的菜单中点击[下载全部记录]即 显示如下画面:

b.点击程序窗口中的[数据操作],在弹出的菜单中点击[下载全部记 录]即显示如下画面:

c.点击传输程序窗口中的[传输],在[发送内容]列表中选定名片, 再点击窗口上面的 传输 ,即显示如下画面:

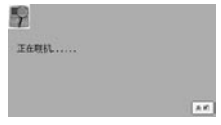

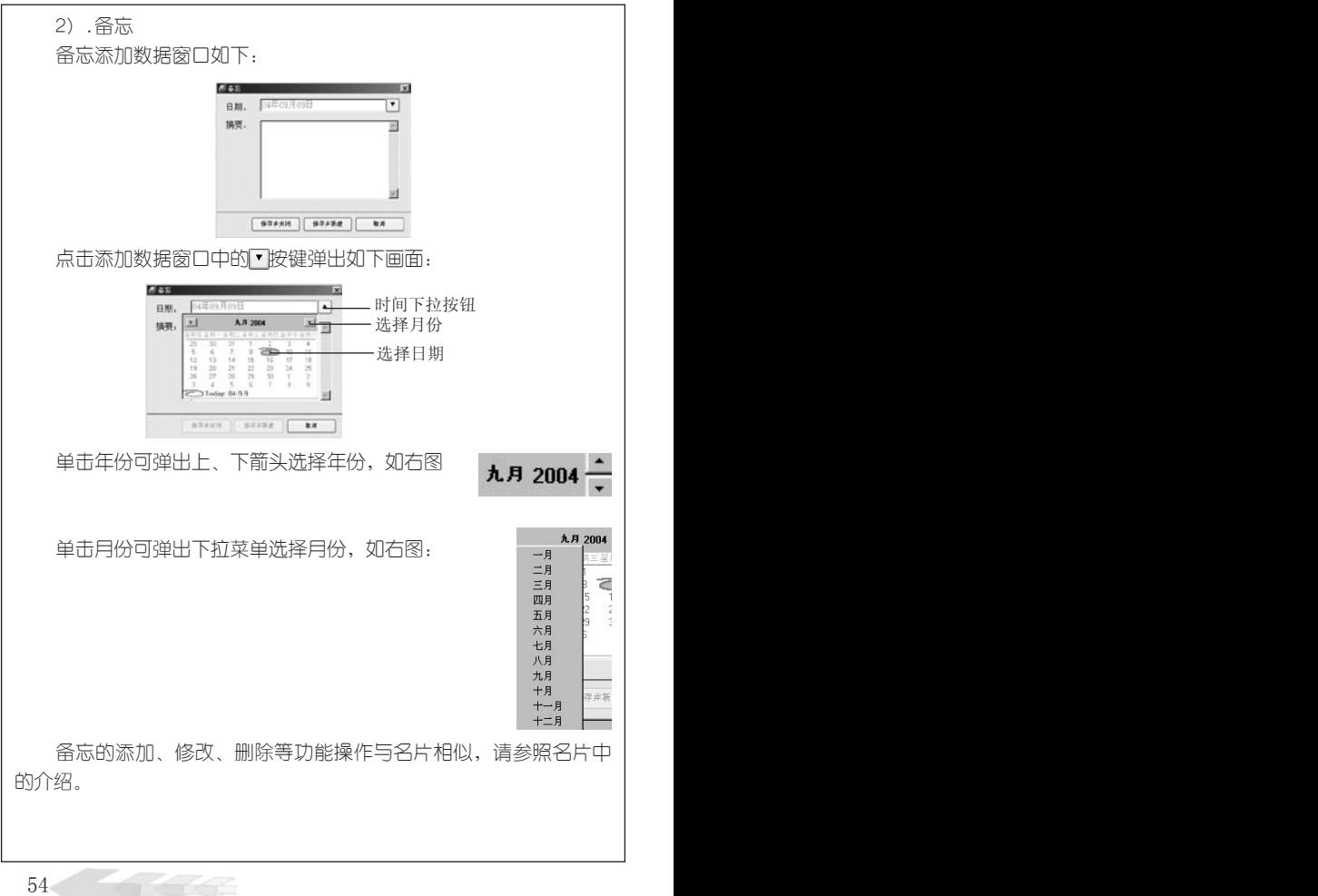

3).理财

理财的添加、修改、删除等功能操作与名片相似,请参照名片中 的介绍。

4).资料

点击传输程序窗口中的[资料],显示如下窗口:

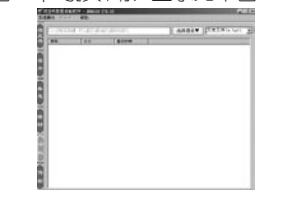

添加资料

点击窗口中的 <sup>选择目录▲</sup> 弹出如下菜单: 选择日录▲ **Promised GIC:\**<br>GIFROGRAM FILES

在 目 录 中 找 到 文 件 所 在 的 文 件 夹 , 再 点 击 窗 口 中 的 文本文件(\*.txt) , 选择文件所属的类型即可。如下图:

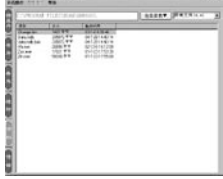

在窗口内点击鼠标右键,即弹出如下菜单:

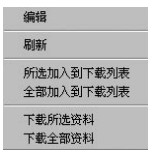

编辑:选定需要编辑的文件,点击[编辑]即打开该文件,便可进行 编辑(只有文本文件可进行编辑)。

刷新:对窗口进行刷新。

所选加入到下载刻表:选定需添加到下载下列表的文件,点击[所选 加入到下载列表]即将该文件添加到下载列表中。如下图:

全部加入到下载列表:点击[全部加入到下载列表]即所有文件便添 加到下载列表中。如下图:

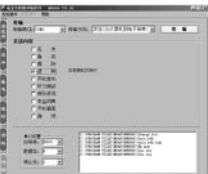

下载所选资料:选定需下载的资料,点击[下载所选资料]即出现如 下画面:

下载全部资料:点击[下载全部资料]即出现如下画面:

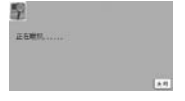

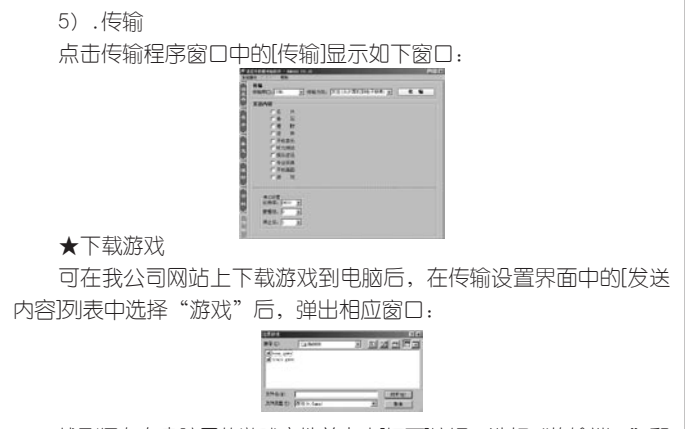

找到保存在电脑里的游戏文件并点击[打开]按钮,选好"传输湍口"和 "传输方向"点击 传输 协组

下载开机音乐、听力测试、娱乐资讯、专业词典、开机画面的方法 与下载游戏方法相似,请参照。

#### ★系统升级

首先登陆我公司网站下载本机型的升级程序文件并保存到电脑里, 然后在传输程序窗口上面点击[系统操作], 在弹出的菜单中选择"系统升 级"即显示如下画面:

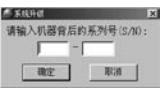

输入机器背后的序列号(机器背后印有"S/N\*\*\*\*\*\*\*\*\*\*"字样, 把数字输进去就可以了),点击确定按钮即弹出相应窗口,选择系统升 级文件并点击[打开]按钮。

辞典端: 洗择"下载"功能目录中的"系统升级"顶按 \* 键。 网络升级功能

有关网络升级的信息请参阅本公司网站WWW.noah21cn.com的更 新说明或与我公司客户服务中心联系。

#### 十五、产品规格

**刑 목: NH6680** LCD点阵:80×160 显示区:5行×10个汉字 键 盘:60键 重 量:90克(不含电池) 电 源:主电池(2节AAA电池) 工作温度:0~40度 外型尺寸:105mm×76mm×18mm

## 十六、售后服务

为让您放心使用本产品,我们将对产品的质量问题按情况实行保修 服务。为了更好的发眼务,我们需要将客户信息跟踪存档,用户买回 本辞典后,请把三包卡寄回本公司,或登录本公司网站在线注册,以备 存档、有任何问题,可与当地代理商联系或直接向我公司咨询。

公司电话:0755-83432800 服务电话: 0755-27652324 网址:http://WWW.noah21cn.com E-mail:marketing@noah21cn.com 邮编:518048 地址:深圳市福田区天安数码城科技创业园B座10楼

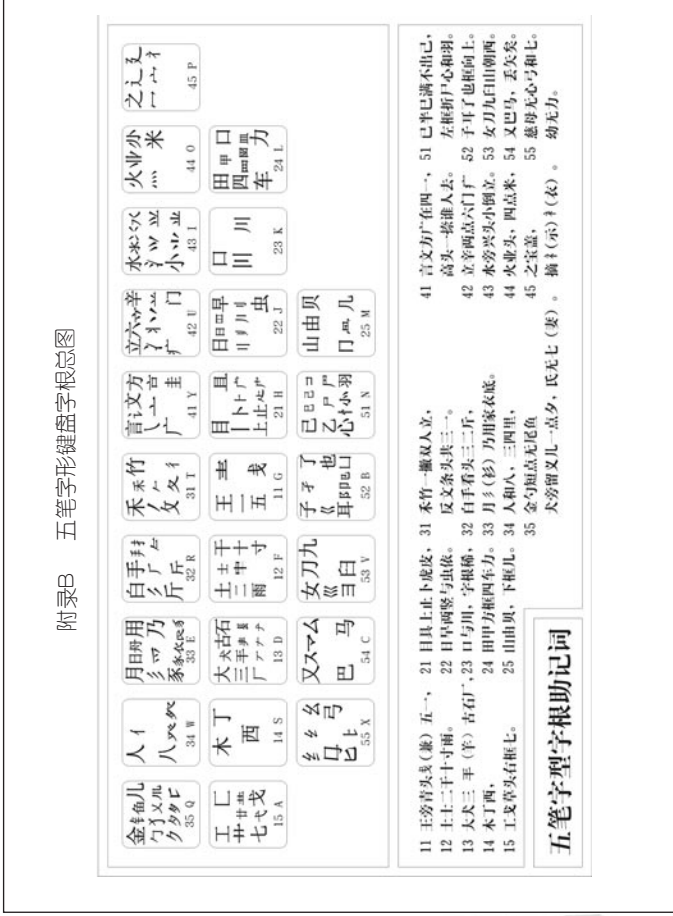

5 9

# 附录B 简易故障排除方法

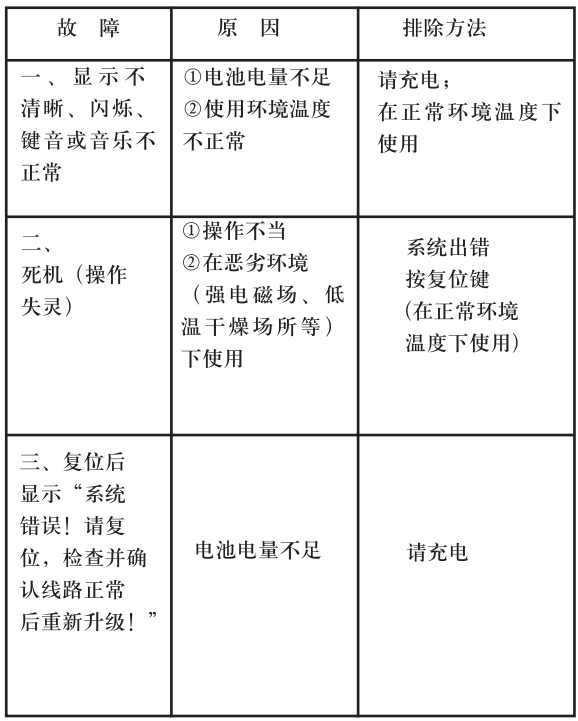

版本号: V2.0

**CARL CARL** 

公司电话: 0755-83432800<br>服务热线: 0755-27652324<br>邮编: 518048<br>网址: www.noah21cn.com<br>地址:深圳市福田区天安数码城科技创业园B座10楼

k

÷